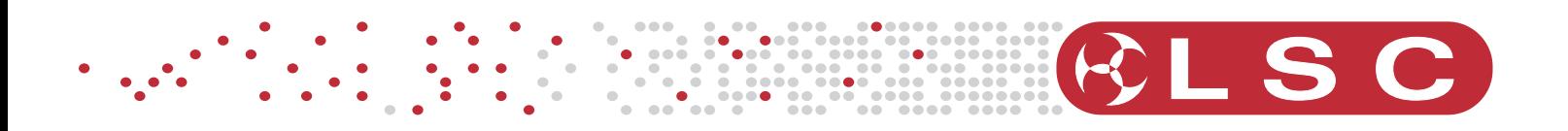

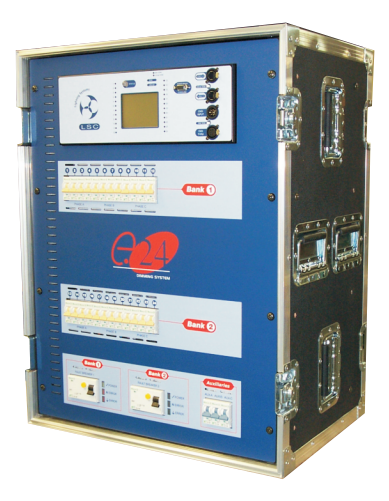

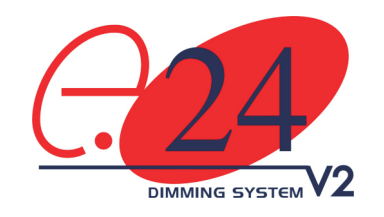

# **OPERATOR MANUAL Version 2.3 January 2007**

**LSC Lighting Systems (Aust) Pty Ltd**

ABN 21 090 801 675

Building 3, 66-74 Micro Circuit, Dandenong South VIC 3175

Tel: +61 3 9702 8000 Fax: +61 3 99702 8466

Email: info@lsclighting.com.au Web site: www.lsclighting.com.au

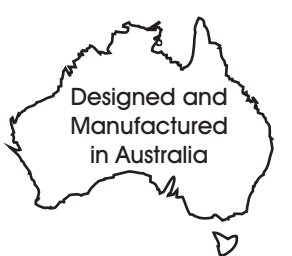

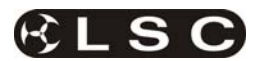

This page intentionally left blank.

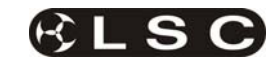

# **CONTE**

#### *1 e24 QUICK REFERENCE 1*

# *2 PRODUCT DESCRIPTION 3*

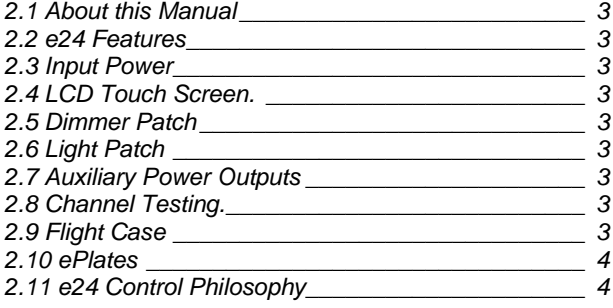

# *3 e24 Quick Tour 6*

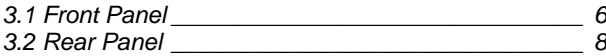

#### *4 GETTING CONNECTED 9*

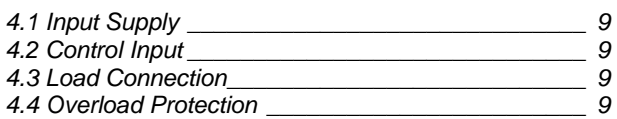

# *5 Output Patch Field 10*

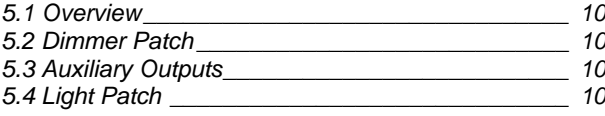

### *6 Configuring the e24 Dimmer 11*

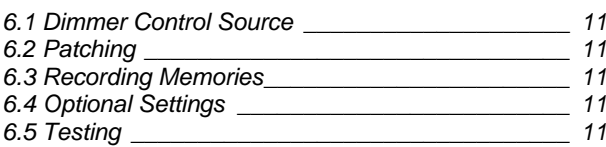

#### *7 MENU SYSTEM 12*

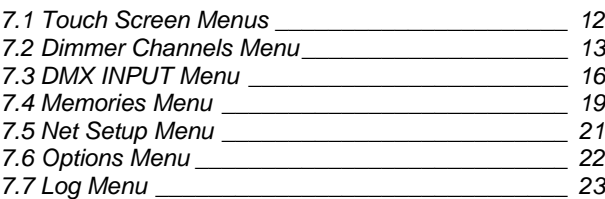

#### *8 ePlates & LSCnet 24*

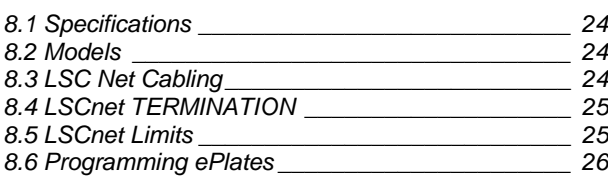

# *9 Memory (ePlate) Control 27*

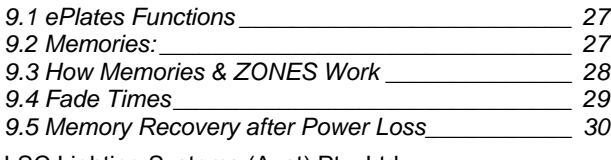

LSC Lighting Systems (Aust) Pty. Ltd.

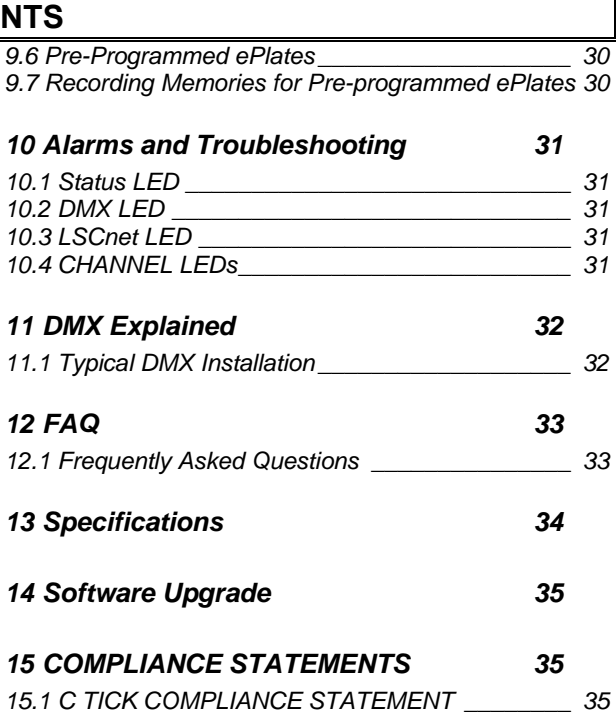

*15.2 CE COMPLIANCE STATEMENT \_\_\_\_\_\_\_\_\_\_\_\_ 35 15.3 DISCLAIMER \_\_\_\_\_\_\_\_\_\_\_\_\_\_\_\_\_\_\_\_\_\_\_\_\_\_\_ 35*

#### *16 COMPANY PROFILE 36*

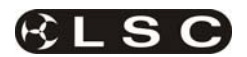

This page intentionally left blank.

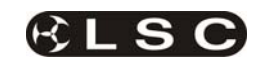

# **1** *e24* **QUICK REFERENCE**

The **control source** for each *e24* dimmer channel can be *individually configured* to be controlled by either:

**1. DMX** from a DMX lighting controller. If DMX is lost, a "Backup Memory" can be automatically recalled.

**2. Memories** stored in the *e24* and recalled by ePlates (wall plate controllers).

**3. DMX/MEM Switch.** All channels that are configured to "switch" can be switched between *DMX* or *Memory* control from either a suitably programmed ePlate button or from the *e24* touch screen. If "**Auto Switch**" is ON, channels set to "switch" will be *automatically* switched to *DMX* whenever a valid DMX signal is connected.

**4. Touch Screen**. Dimmer channels can also be manually controlled from the *e24* front panel touch screen for testing purposes.

The row of characters below the level bar graph on the main *e24* screen shows the current **control source** for each dimmer channel as described by the legend on the screen.

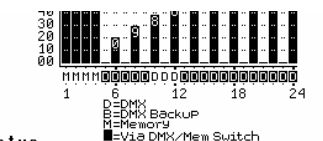

In this example, channels 1 to 4 are all controlled by Memories, channels 5 to 24 are all controlled by DMX but 5 to 9 and 13 to 24 are via the DMX/Mem Switch and can therefore be switched to Memory.

#### *1.1.1 DMX Control*

When a dimmer channel is set to "**DMX Control**" it is **always** controlled by the DMX signal from a lighting console or other DMX device and it responds to the DMX slot number to which it has been patched in the *e24* patch menu.

To set a dimmer channel to "DMX control", on the LCD touch screen press;

#### [**Menu**] [**Dimmer Channels**] [**Setup**].

The screen shows the "Control Source" for each dimmer channel.

To change the "Control Source" of a dimmer channel(s), **highlight** the required dimmer channel(s) by touching them, then press;

#### [**Control Source**].

The three choices for dimmer channel control source are;

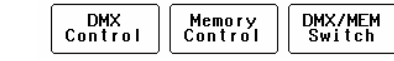

Press [**DMX Control**]. Press; [**Save Setup**] [**Done**] [**Done**].

# *1.1.1.1 DMX PATCHING*

To **Patch** an *e24* dimmer channel to a DMX slot press;

[**Menu**] [**DMX Input**] [**Patch**]

The "**1 to 1 patch**" provides a rapid method of patching all of the dimmers in one *e24* frame to sequential DMX slots, starting from a DMX slot that you select.

Press [**1:1 Patch**] then type in the DMX start slot number (0 to 512) for dimmer channel 1 in this *e24* frame, then press;

[**Patch Series**] [**Save Patch**] [**Done**] [**Done**].

The "**User Patch**" allows you to *individually* patch each *e24* dimmer channel to a DMX slot of your choice. Press [**User Patch**]. To select a channel, press that **channel number** then press [**Patch**]. Type in the DMX slot number (0 to 512) for the selected channel then press [**Patch @ Slot**]. When all patches have been made, press; [**Done**] [**Save Patch**] [**Done**] [**Done**].

## *1.1.1.2 DMX BACKUP MEMORY*

To create or edit the DMX "Backup Memory", press; [**Menu**] [**DMX Input**] [**Connect Loss Action**].

Set the [**Hold Time**] to any time other than "Infinite" then press [**Set**].

To *replace the current e24 output* with the Backup Memory press; [**Backup Memory**].

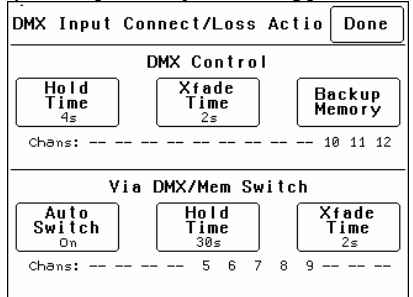

The Backup memory screen appears;

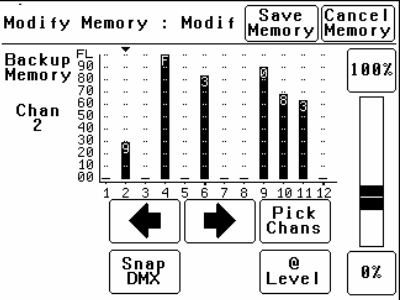

You can either create your own memory using the controls on the screen or press [**Snap DMX**] to take a copy of the current DMX input signal.

When a channel(s) is selected (indicated by a small triangle  $(\rightarrow)$  above the channel) it can be faded up or down by sliding your finger over the virtual fader or instantly set to off or full using the [**0%**] or [**100%**] buttons.

When the channel levels are correct, press;

# [**Save Memory**].

Normal output is restored.

LSC Lighting Systems (Aust) Pty. Ltd **Page 1** 

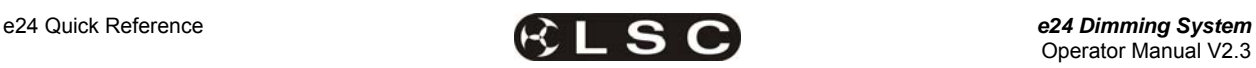

#### *1.1.2 Memory Control*

When a dimmer channel is set to "**Memory**", it is always controlled by the *e24* memories *created* via the LCD touch screen or by taking "snapshots" of a DMX input signal or a combination of both. The memories are saved in the *e24* and are recalled using the buttons or faders on ePlates.

To set a dimmer channel to "Memory", press; [**Menu**] [**Dimmer Channels**] [**Setup**].

The screen shows the "Control Source" for each dimmer channel.

To change the "Control Source" of a dimmer channel(s), **highlight** the required dimmer channel(s) by touching them, then press;

[**Control Source**]. The three choices for dimmer channel control source are;

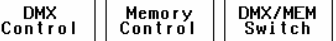

Press [**Memory Control**] [**Save Setup**] [**Done**] [**Done**].

*1.1.3 Create or Edit memories*  To Create or edit a memory press;

[**Menu**] [**Memories**] [**Record Memory**] or [**Edit Memory**]. Select a memory number then press [**Pick**].

You can either create your own memory using the controls on the screen or press [**Snap DMX**] to take a copy of the current DMX input signal.

When a channel(s) is selected (indicated by a small triangle  $(\rightarrow)$  above the channel) it can be faded up or down by sliding your finger over the virtual fader or instantly set to off or full using the [**0%**] or [**100%**] buttons.

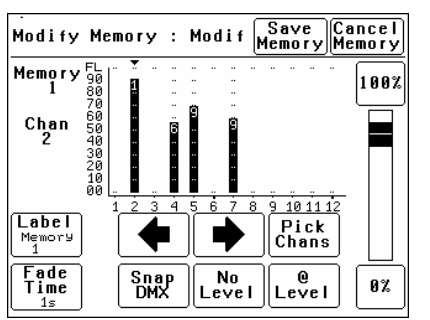

When the channel levels of the memory are correct, press;

#### [**Save Memory**] [**Done**].

To recall a memory, use a ePlate button or fader that has been programmed to control that memory.

# *1.1.4 SWITCH Control*

All channels set to "DMX/MEM SWITCH" can be switched between **Memory** or **DMX** control. The "switch" can be operated from either the **LCD touch screen** or from a suitably programmed **ePlate**.

To set a dimmer channel to "SWITCH" control, press; [**Menu**] [**Dimmer Channels**] [**Setup**].

The screen shows the "Control Source" for each dimmer channel.

To change the "Control Source" of a dimmer channel(s), **highlight** the required dimmer channel(s) by touching them, then press;

## [**Control Source**].

The three choices for dimmer channel control source are;

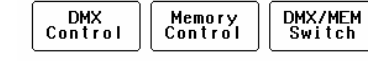

Press [**DMX/MEM Switch**]. Press; [**Save Setup**] [**Done**] [**Done**].

To operate the switch use either a suitably programmed ePlate button or from the LCD touch screen press: [**Menu**], [**Net Setup**] [**DMX/MEM Switch**]. Select either; [**DMX**] or [**Memory**] then press [**Set**].

# *1.1.5 AUTO Switch*

To configure the "Switch" (above) to **automatically** switch to DMX whenever a valid DMX signal is connected to the *e24* press; [**Menu**] [**DMX Input**] [**Connect Loss Action**].

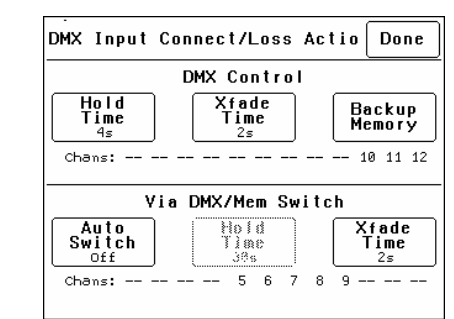

# Press; [**Auto Switch**]

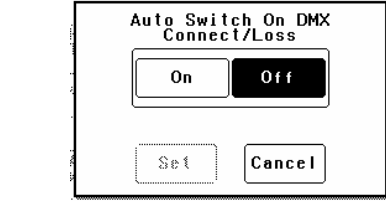

Press; [**On**] [**Set**] [**Done**] [**Done**] [**Done**].

# *1.1.6 TOUCH SCREEN Control*

*e24* dimmer channels can also be controlled from the *e24*'s front panel **LCD touch screen**. This method of control is primarily used for testing dimmer circuits.

To test a dimmer channel(s) press;

[**Menu**] [**Dimmer Channels**] [**Chan Test**]. Select a channel(s) then fade the channel(s) up or down with the virtual fader on the LCD screen or instantly set them to off or full using the [**0%**] or [**100%**] buttons

Channel test only allows one level to be set for all selected channels. To set individual channels levels use the "**DMX Backup Memory**" above.

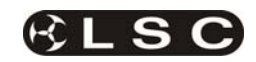

# **2 PRODUCT DESCRIPTION**

#### *2.1 About this Manual*

This manual describes the configuration and operation of the *e24* Digital Dimming System and associated "ePlate" wall controllers manufactured by LSC Lighting Systems.

#### *2.2 e24 Features*

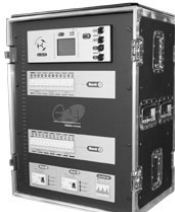

The *e24* **Dimming System** has 24 channels of dimming at 3,000w per channel (@230v) patched to 48 or 60 circuits with a wide selection of possible patch arrangements to suit most applications.

The *e24* can be controlled via DMX 512 from a lighting console, from ePlate wall controllers connected via LSCnet or from the front panel LCD Touch Screen. It has a full 512 channel DMX softpatch, 80 internal memories (recalled by ePlates), 8 dimmer curves plus local and remote status monitoring.

The *e24* uses LSC's Pulse Transformer Fired Dimmer (PTFD™) output circuitry which means that virtually any load can be controlled perfectly. Pin-spots, ELV lamps, transformers, strobes and even a 5w pilot lamp can all be connected without the need for dummy loads. PTFD™ ensures perfect flicker free dimming even when running on bad power, including generators.

The dimmers are designed for 100% duty cycle operation across all channels simultaneously. The *e24* features variable speed fan cooling to minimise noise. The fan only operates when required.

The inclusion of LSCnet (LSC's proprietary networking protocol using TCP/IP) allows AV companies to use the *e24* as a stand alone dimmer for small shows. Simply connect any DMX console, set up a look and use the DMX snapshot function to record up to 80 memories. Then remove the lighting console and replace it with elegant push button and/or fader remote panels for simple operation.

When something goes wrong at a show you want to know where to look. So the *e24* has a large 10mm Bi-Colour LED on the front panel for status indication. Solid GREEN means all is well. Flashing RED gets your attention to tell you

that something is wrong, and is easily seen from the other side of the stage if required.

#### *2.3 Input Power*

**Australian** models have two 2m 6mm² black rubber insulated cables fitted with 5 pin three phase plugs.

**European** models have either a 63A or a 125A 5 pin CEEform connector.

# *2.4 LCD Touch Screen.*

Dimmer configuration, DMX patching and local control is achieved via a backlit touch screen graphical LCD on the front panel. A lock code can be used to prevent unauthorised tampering.

#### *2.5 Dimmer Patch*

**Australian** models have a Series/Parallel Dimmer Patch providing two 115 Volt and two 230 Volt outputs per dimmer channel.

**European** models have a Parallel Dimmer Patch providing four 230 Volt outputs per dimmer channel (for channels 1-12) and two 230 Volt outputs per dimmer channel (for channels 13-24).

#### *2.6 Light Patch*

The **Light Patch** has the following connector/wiring options;

- eight 19 pin Socapex.
- eight 16 pole Weiland/Harting wired for 6 circuits each.
- six 16 pole Weiland/Harting wired for 8 circuits each.
- twelve 10 pole Weiland/Harting wired for either 4 (48 total circuits) or 5 (60) circuits each.

#### *2.7 Auxiliary Power Outputs*

**Australian** models have one 10 Amp 3 pin connector and two ST18 connectors per phase. **European** models have one 16 Amp CEEform type and two ST18 connectors per phase.

#### *2.8 Channel Testing.*

 Dimmer channels can be manually controlled from the *e24* front panel touch screen for testing purposes.

#### *2.9 Flight Case*

The sturdy flight case has been designed to allow the *e24* **Dimming Systems** to be stacked on top of each other or sit side by side.

For ease of transportation, wheels are located on the front lid with a wooden skid base on the bottom of the flight case. Having the wheels located on the front lid gives the added bonus of allowing the operator to patch the outputs while the Dimming System is still on its wheels. This is great for the operator saving strain on their back

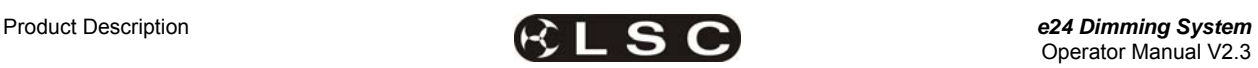

and legs instead of trying to patch when the *e24* is upright and down low.

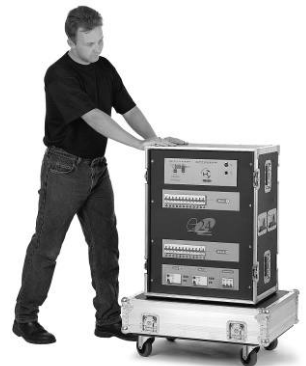

The front and rear lids can also be locked together to provide a "dolly" for the dimmer.

#### *2.10 ePlates*

**ePlates** ™ are remote wall station controllers for the *e24*, allow users to recall internal memories from the *e24* for replay at a pre-programmed level and with a selected fade time.

**ePlates** are available in the following configurations;

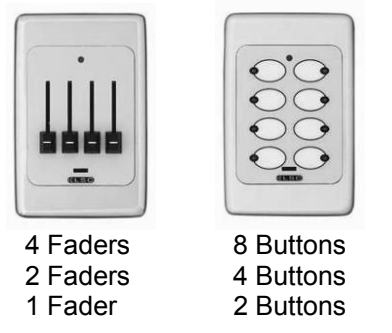

ePlates are connected to the *e24* Dimmers via LSCnet which uses industry standard Cat5 cables and connectors.

The ePlate buttons and faders can be programmed to recall lighting memories stored in the dimmers or to operate various *e24* functions.

For example, one button might recall a *e24* memory. Another button might switch certain dimmer channels between DMX control and Memory (ePlate) control.

#### *2.10.1 "Houston" Monitoring Software*

Houston is an optional Windows PC application that allows the remote monitoring of all LSCnet enabled products. This includes the *e24* dimmers and ePlate wall controllers.

Any operational faults such as input phase failure, loss of DMX, over temperature are all sent over the LSCnet from all of the devices to one or more PCs running the Houston software. The user is immediately notified of a fault when the normally GREEN status indicator starts flashing RED. A quick glance at the screen then gives all the detailed information about the device affected and the nature of the fault.

This information is invaluable for the fast diagnosis of any problems in all situations. Large stadium concerts or set-ups with dimmers in different locations such as distant plant rooms can now see what is happening from a central location.

Installers can see the status of a remote venue such as a school, church or theme park from their office via a Wi-Fi link or an internet connection.

Houston also keeps a permanent log of all system events for later viewing. These are stored with the time and date of the fault, allowing further diagnosis of a problem, even if it is not reported until weeks later.

# *2.10.2 Fully Approved.*

The *e24* dimmers are CE and C tick approved.

# *2.11 e24 Control Philosophy*

The **control source** attribute for each *e24* dimmer channel can be *individually configured* to control the channel from either:

**1. DMX.** When configured for "DMX" a dimmer channel is controlled from a DMX lighting controller. If DMX fails, the DMX levels can be held indefinitely or the channels can fade to a "Backup Memory" previously stored in the *e24*.

**2. Memory.** When configured for "memory" a dimmer channel is controlled from ePlates (wall plates) that are used to recall memories stored in the *e24* dimmer.

**3. DMX/MEM Switch.** When configured to "Switch", a dimmer channel can be switched between *Memory* or *DMX*.

Operation of the **Switch** is controlled from either a suitably programmed ePlate button or from the *e24* touch screen or if **Auto Switch** is set to **ON**  it will be *automatically* switched to *DMX* whenever a valid DMX signal is connected to the *e24*.

See the "*e24 Dimmer Channel Control Options*" diagram for more details.

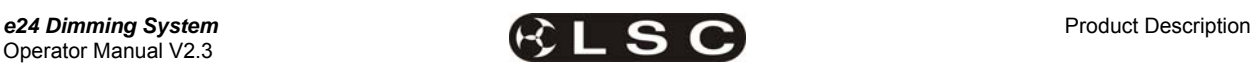

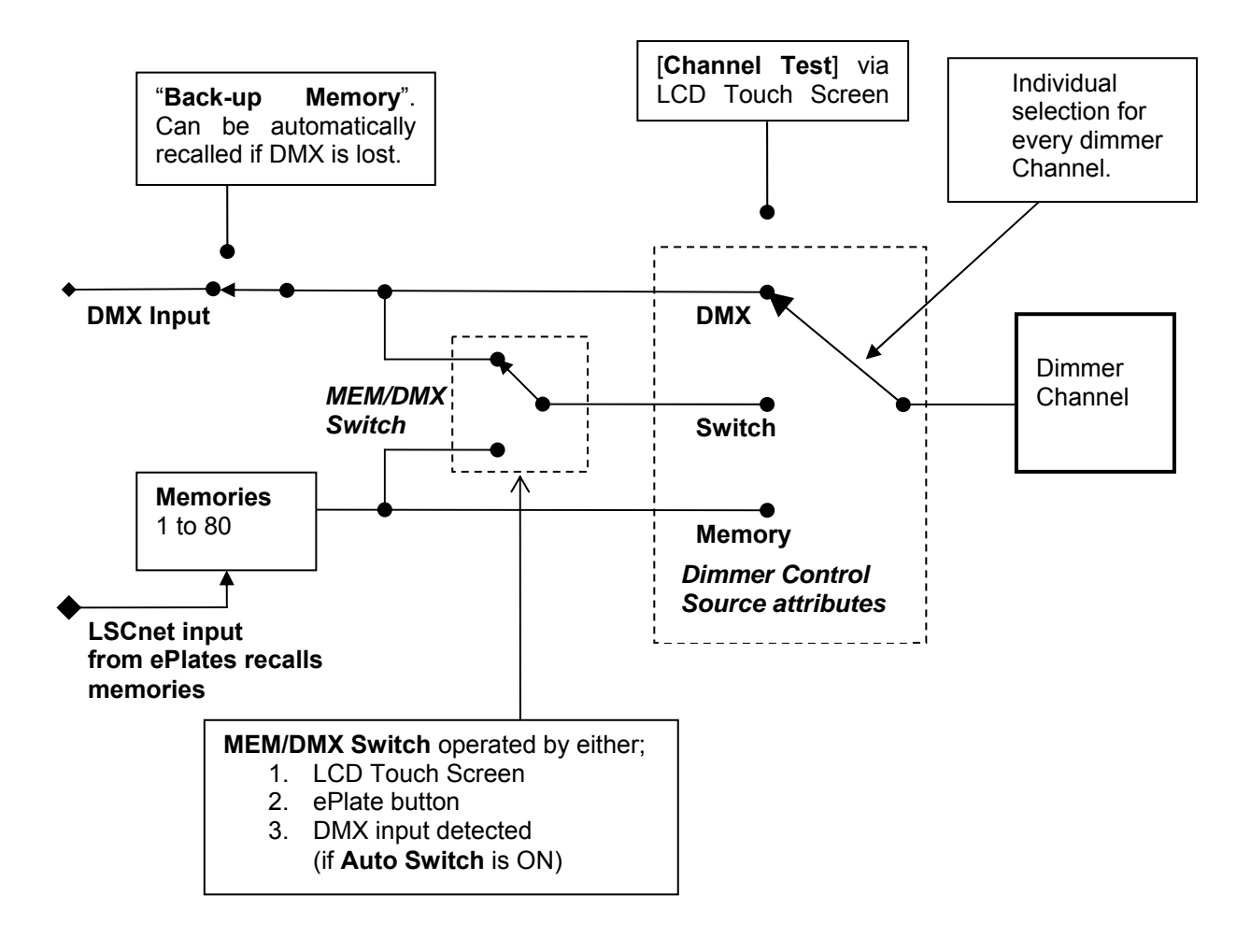

# *e24* **Dimmer Channel Control Options**

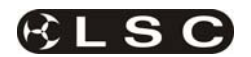

# **3** *e24* **Quick Tour**

# *3.1 Front Panel*

The front panel contains the Input circuit breakers, load MCB (Miniature Circuit Breakers), control panel that includes the status indicators and LCD touch screen and the DMX and LSCnet connectors and terminate switches.

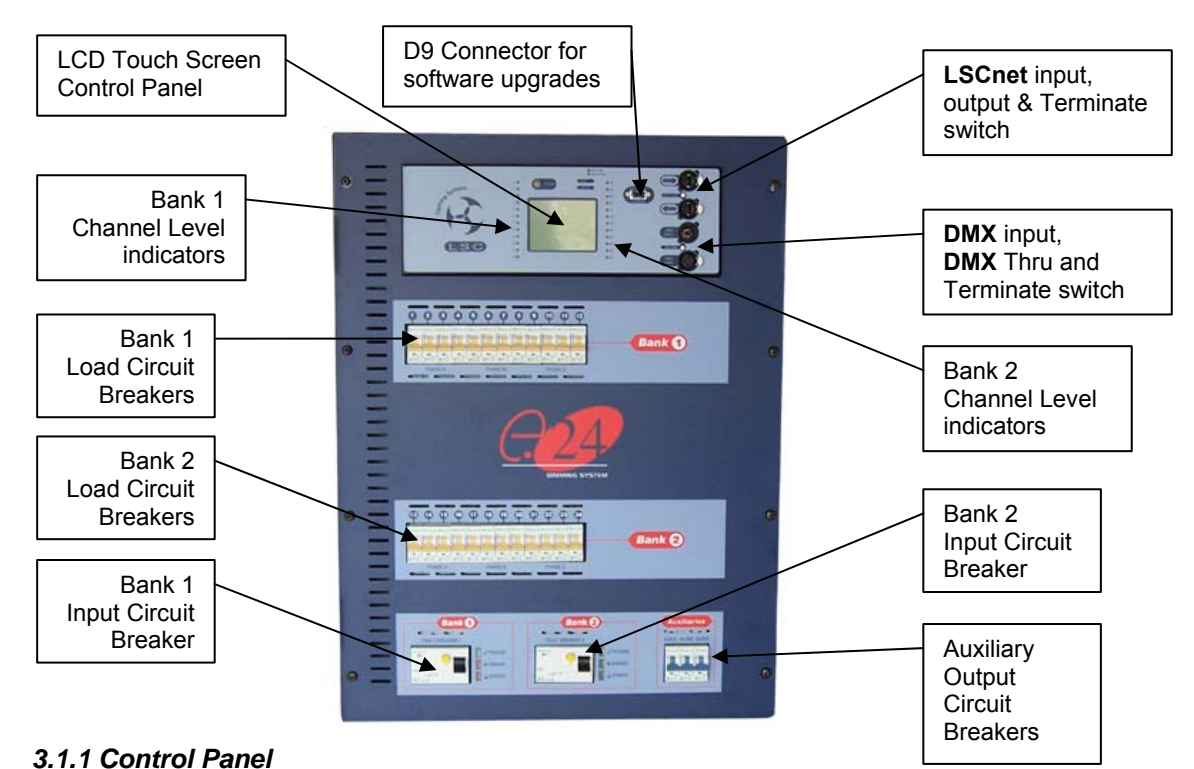

# The Control Panel contains the indicators for status and channel levels and the LCD touch screen.

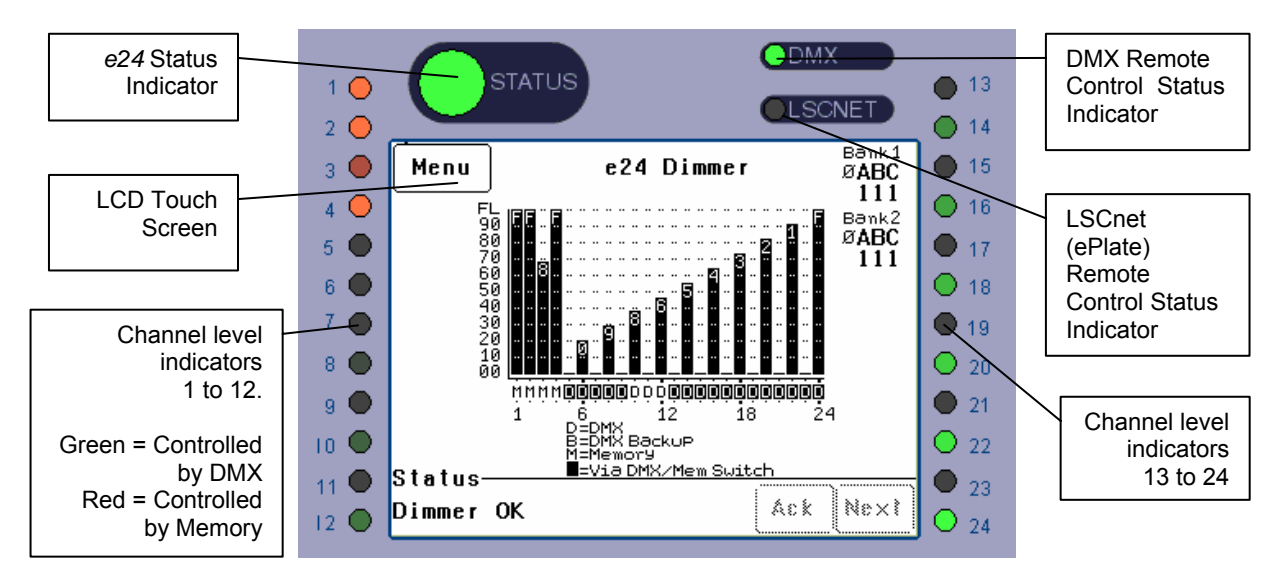

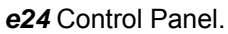

# *3.1.2 Indicators*

The indicators located around the touch screen are multi coloured and light or flash to indicate their current condition as described below; **STATUS** 

- **Green** = Normal operation.
- **Red (flashing)** = Alarm. See status message on LCD screen.
- **Red (steady)** = Alarm is acknowledged but the problem still exists.

**DMX** 

- **Green** = Valid DMX control signal.
- **Green (flashing)** = Loss of DMX signal.
- **Red (flashing)** = Error on DMX signal.

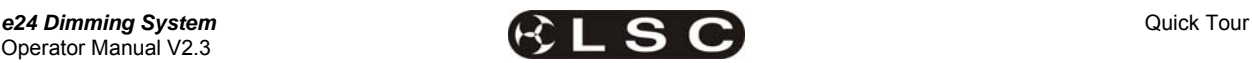

#### **LSCnet**

- **Green** = Valid LSCnet control signal connected (from ePlates).
- **Green (flashing)** = Data traffic detected on LSCnet.

### **CHANNEL LEVEL** indicators

- **Green** = The channel is ON via **DMX** control.
- **Red** = The channel is ON via **memory**  (ePlate) or channel test control.

The brightness of the channel indicator is proportional to the channel level.

See the, "Maintenance and Alarms" section for further details on alarms.

#### *3.1.3 Touch Screen*

The touch screen may be operated by touching the virtual buttons with your finger. The home page of the touch screen shows the current level of each dimmer channel in a bar graph display.

If the *e24* has been "locked", the [**Menu**] button is replaced by the [**Unlock**] button. Touching the [**Unlock**] button and entering your code number unlocks the *e24* and reveals the [**Menu**] button.

Pressing [**Menu**] allows you to access a range of functions, setups and tests via sub-menus. Each sub-menu screen has help information in the top left corner. The menus are fully described in Section 7 "Menu System".

At the top of the screen is the **name** of this *e24* dimmer. The default name is "*e24* Dimmer" but you can enter a name of your choice from the options menu. Names are useful in identifying each *e24* dimmer in installations containing more than one *e24* and can also be used by the "Houston" monitoring software.

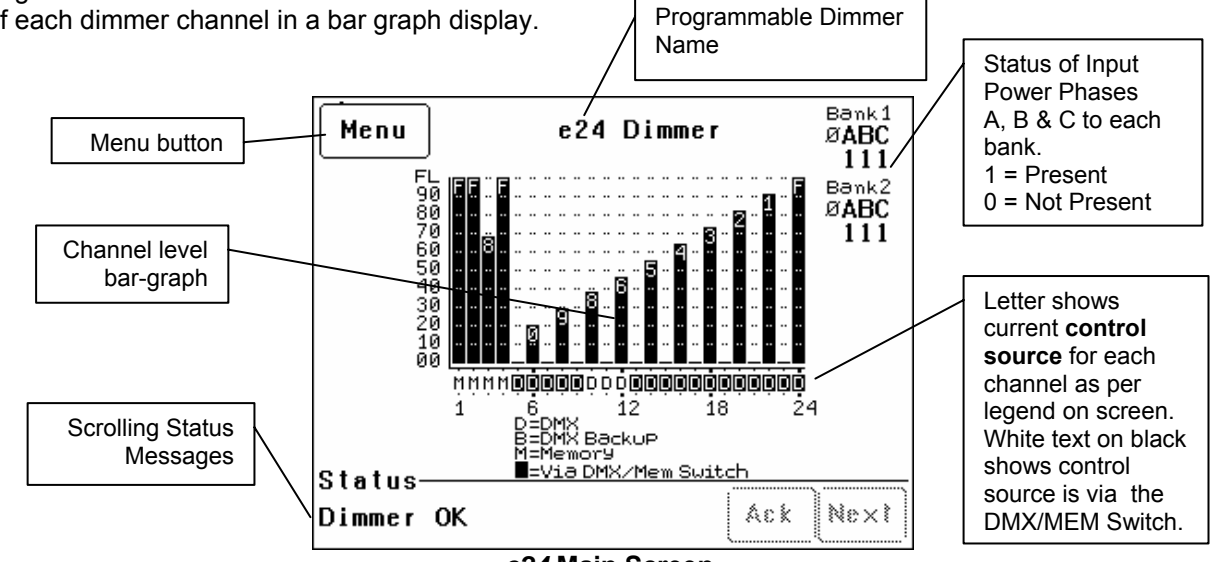

*e24* **Main Screen** 

The middle of the screen is a bar-graph display of the channel levels with channels numbers 1 to 24 shown across the bottom. The levels from 00 to FL (Full) are shown on the left scale in increments of ten, whilst the units of each channel are shown on the individual channel bars. In the example above, channel 3 has a level of 68.

Channels can be individually configured to be controlled from either "DMX", "Memory" (ePlates)", or the "MEM/DMX Switch". The letters below the bargraphs show the control source for each channel. The legend below the channel numbers explains the meaning of the letters.

In the example above;

- Channels 1 to 4 are controlled by **M**  (Memories recalled by ePlates).
- Channels 10 to 12 are controlled by **D** (DMX).
- Channels 5 to 9 and 13 to 24 are also controlled by **D** (DMX) but have white letters

on a black background meaning that their control is via the **MEM/DMX switch**. If the switch was changed from DMX to Memory, then channels 5 to 9 and 13 to 24 would change to **M**emory control. If the switch has been set to "**Auto Switch**" (to DMX if a DMX signal is present), then if the DMX signal is lost, channels 5 to 9 and 13 to 24 would automatically switch to Memory control.

See section 2.11 "Control Philosophy" for more details.

The right hand side of the screen indicates the presence of the 3 phases  $(\emptyset \land B \ C)$  of input power to the "Left" and "Right" dimmer modules inside the *e24*.

> "1" indicates the presence of that phase "Ø" indicates a loss of that phase.

The bottom of the screen displays scrolling messages about the status of the *e24* dimmer. These are described in the "Maintenance and Alarms" section.

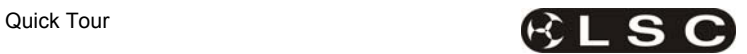

# *3.2 Rear Panel*

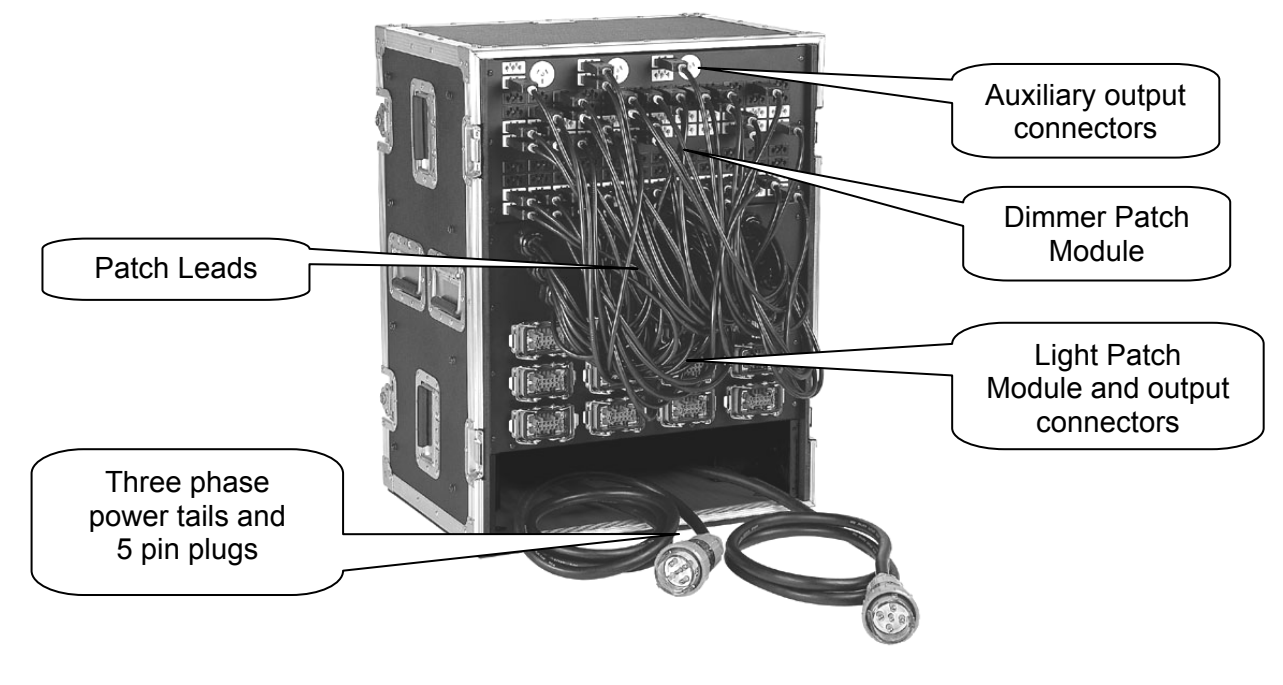

*e24* Australian model Rear Panel Layout

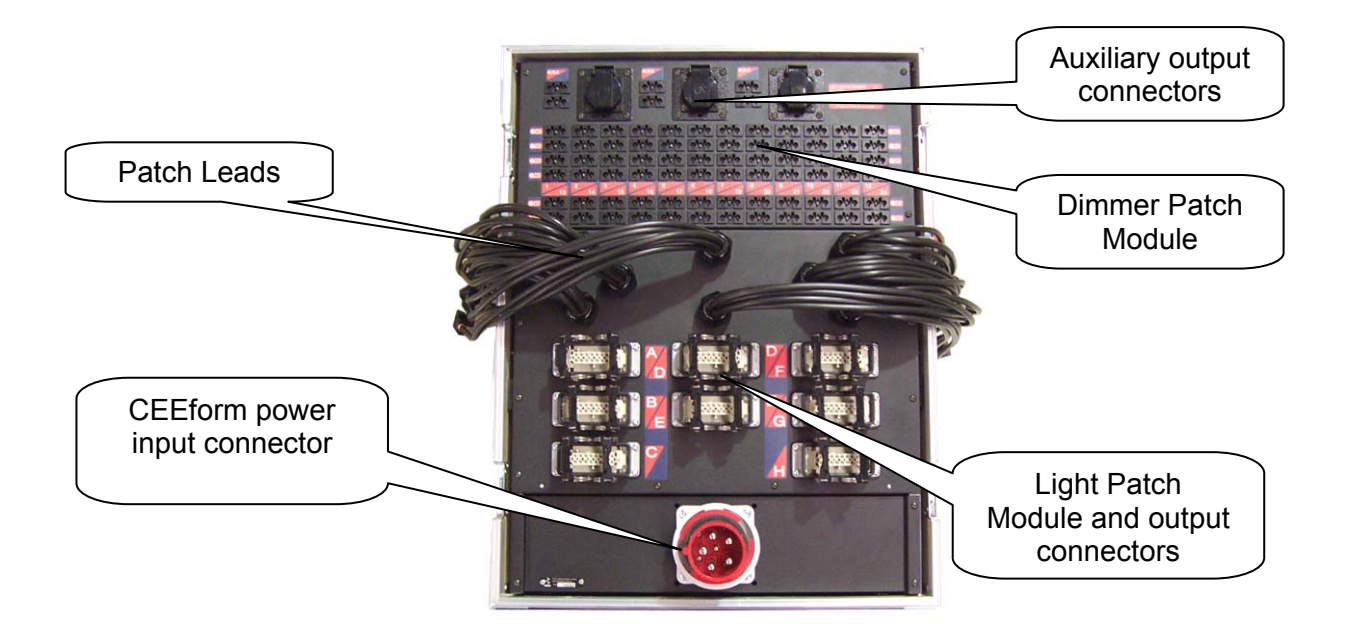

*e24* European model Rear Panel Layout

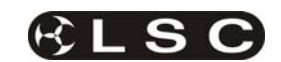

# **4 GETTING CONNECTED**

## *4.1 Input Supply*

**Australian models** are supplied with two 5 pin 40 Amp three phase connectors on 2 metre long black rubber insulated power cables.

**European models** have a choice of 5 pin 63 Amp or 125 Amp CEEFORM connectors mounted on the rear panel.

The incoming power is internally terminated to two three phase 63 Amp Residual Current Devices (RCD's). These devices are set to trip if the residual current reaches 30mA.

Three indicator LED's next to each RCD show good power connection (Green), bad neutral connection (Red) and a fault or bad earth connection (Red).

Connection is Three Phase Star and frequency is automatically selected between 50Hz and 60Hz.

#### *4.2 Control Input*

The *e24* can be controlled by either:

- **DMX 512** from a lighting controller or console. **DMX** connection is made through the "**DMX Input**" connector located on the front panel. A "**DMX Thru**" connector located next to the DMX Input allows the DMX signal to be connected to other DMX512 devices downstream. If the "DMX Thru" is not used, the DMX signal must be terminated by switching on the "DMX Terminate" switch. See **Section 11: DMX Explained** for more details.
- **ePlate wall controllers** connected via LSCnet can be used to recall any of the 80<br>memories saved in the e24 memories saved in the *e24*. See **Section 8: ePlates and LSCnet** for details.
- The front panel LCD Touch Screen. See **Section 7.2.2: Channel Test** for details

#### *4.3 Load Connection*

The **e24 Dimming System** offers a wide selection of output load connectors to suit the many applications and markets. Seven output connector/wiring arrangements are available:

- Twelve 10 pole Weiland/Harting connectors wired for 4 circuits each for patched dimmer outputs, plus six patched 10 Amp non-dim circuits and three Australian 3 pin 10 Amp connectors for auxiliary power.
- Twelve 10 pole Weiland/Harting connectors wired for 5 circuits each for patched dimmer outputs, plus six patched 10 Amp non-dim circuits and three Australian 3 pin 10 Amp connectors for auxiliary power.
- Eight 16 pole Weiland/Harting connectors wired for 6 circuits each for patched dimmer outputs, plus six patched 10 Amp non-dim circuits and three Australian 3 pin 10 Amp connectors for auxiliary power.
- Six 16 pole Weiland/Harting connectors wired for 8 circuits each for patched dimmer outputs, plus six patched 16 Amp non-dim circuits and three CEEform 16 Amp connectors for auxiliary power.
- Eight 16 pole Weiland/Harting connectors wired for 6 circuits each for patched dimmer outputs, plus six patched 16 Amp non-dim circuits and three CEEform 16 Amp connectors for auxiliary power.
- Eight 19 pin Socapex connectors wired for 6 circuits each for patched dimmer outputs, plus six patched 10 Amp non-dim circuits and three Australian 3 pin 10 Amp connectors for auxiliary power.
- Eight 19 pin Socapex connectors wired for 6 circuits each for patched dimmer outputs, plus six patched 16 Amp non-dim circuits and three CEEform 16 Amp connectors for auxiliary power.

CEEform 16 Amp connectors are supplied as standard with all European models, however 3 adaptor plates are supplied to allow the fitting of 15 Amp British sockets or 16 Amp Shuko style connectors in lieu of the CEEforms. The adaptor plate mounts on the standard footprint of the CEEform 16 Amp connector. Care should be taken in substituting these connectors correctly and LSC advises that connection of circuits should be undertaken by a qualified technician/electrician.

#### *4.4 Overload Protection*

The **e24** is fitted with twenty four fast acting Miniature Circuit Breakers (MCB's), one for every output channel. Under normal operating conditions the MCB's pass the rated current and will only trip when there is an overload through the dimmer circuit.

The MCB's are located on the front panel of the dimmer allowing quick visual access to which channel has a fault or overload condition. Dimmer channels can be manually disabled by switching off the MCB for that particular channel.

The auxiliary single phase outputs and the six non-dimmed patch outputs are protected by three MCB's, also located on the front panel. The MCB's are either 10 Amp capacity for Australian models or 16 Amps for European models.

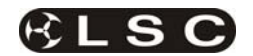

# **5 Output Patch Field**

# *5.1 Overview*

The output patch field on the **e24 Dimming System** consists of two parts:

- **Dimmer** Patch
- **Light** Patch

All connections in the dimmer patch field are made using Wieland ST18/3 three pin connectors. All the necessary patch leads are **fixed** to the *e24* and no extra patch leads are required.

*Note: The e24 also has a DMX Softpatch allowing any of the 24 dimmer channels to be patched to any DMX slot number. See section 7.3.1 Patching.* 

# *5.2 Dimmer Patch*

The **Dimmer Patch** is available in two configurations:

#### **4:2:1 Parallel Patch**

The 4:2:1 Parallel patch provides:

- Dimmers 1 to 12: **Four** 230 Volt outputs per dimmer connected in parallel.
- Dimmers 13 to 24: **Two** 230 Volt outputs per dimmer connected in parallel.

All patch connectors are black in colour.

# **2:1 Series/Parallel Patch**

The 2:1 Series/Parallel patch provides each of the 24 dimmer outputs with:

• **Two** 230 Volt outputs connected in parallel **and** 

• **Two** (115 Volt) outputs connected in **series**.

The parallel connectors are white in colour and the 115 volt series connectors are black.

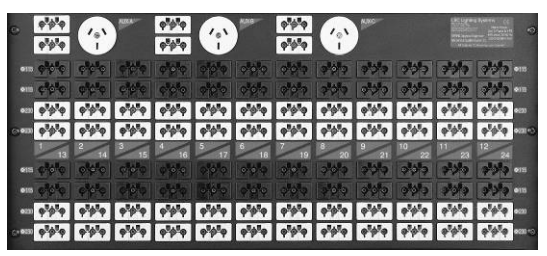

**2:1 Series/Parallel Dimmer Patch Panel.** 

The ST18/3 patch connectors are each rated at 16 Amps current carrying capacity, but they are not rated for disconnecting under load.

*Note: LSC Lighting System accepts no responsibility for damage that may occur to the connector, the dimmer or the load if the patch connectors are disconnected whilst under load.* 

#### *5.3 Auxiliary Outputs*

The auxiliary outputs on top of the **Dimmer Patch** are arranged in three groups of two white ST18/3 connectors and a single output connector. The output connectors are either 10 Amp 3 pin Australian connectors or 16 Amp CEEform connectors for European models. Supply to these three groups of auxiliaries comes from the three phase input on the second bank power supply and fed through the circuit breakers on the front panel. The two ST18/3 connectors per phase provide "hot" non-dimmed supplies that can be fed into the patch field, to supply live power to the outputs.

# *5.4 Light Patch*

The **Light Patch** has a choice of three multipole connector types in five wiring configurations:

- **Eight** 19 pin Socapex (**6** circuits per connector).
- **Eight** 16 pole Wieland/Harting (**6** circuits per connector).
- **Six** 16 pole Wieland/Harting (**8** circuits per connector).
- **Twelve** 10 pole Wieland/Harting (**4** circuits per connector)
- **Twelve** 10 pole Wieland/Harting (**5** circuits per connector).

The ST18/3 patch leads are hard-wired to these output connectors and pass through the rear panel arranged in the connector groups. This allows quick allocation of leads to each output connector whilst patching.

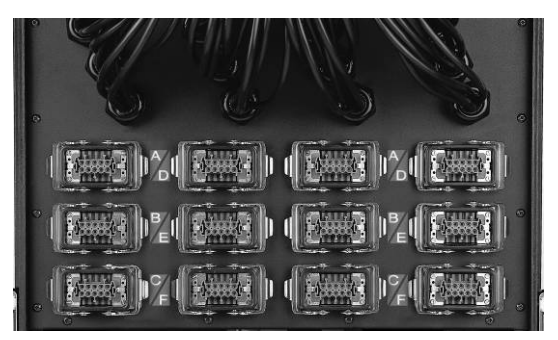

**10 pole Wieland/Harting Light Patch 12 groups of 4 circuits.** 

Labelling of the output connectors is via alpha characters. These letters appear next to each connector are can be easily seen when mating connectors are fitted. The patch leads are also numbered in accordance with the output connector letter and the circuit number for the connector.

For example, the patch lead for circuit for 4 on connector B will be labelled "B4".

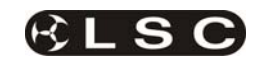

# **6 Configuring the** *e24* **Dimmer**

The *e24* dimmer may need to be configured to suit its particular application.

This involves the following operations which are achieved via the touch screen menus. The menu system is fully described in section 7.

## *6.1 Dimmer Control Source*

Each dimmer channel needs to configured for the "**Control Source**" that will drive it. This could be either **DMX, Memory** or **SWITCH** (switchable between Memory or DMX). See section **7.2.1.1 Control Source.** 

The **SWITCH** (above) can be *manually* operated either locally from the LCD touch screen or remotely from an ePlate. See section **7.5.1 DMX/MEM Switch Operation**

and section **7.5.2 Switch Group.** 

The **SWITCH** can be *automatically* operated by the presence or absence of DMX.

See section **7.3.6.2 DMX/MEM Switch Connect Loss Action.**

*Note: If "Control Source" is not available on the menu then "Net Playback" has been disabled from the "Options" menu. When "Net Playback" is disabled, it forces all dimmer channels to DMX control.* 

# *6.2 Patching*

Dimmer channels set to **DMX** or **Switch** Mode, may need to be patched to the DMX slot number that is to control them. See section **7.3.1 Patching**

# *6.3 Recording Memories*

Dimmer channels set to **Memory** Mode, are controlled by the memories (up to 80 memories) saved in each *e24*. These memories are created and saved in the *e24* using the LCD touch screen or by taking a snapshot of the DMX input. The ePlates (wall plates) must also be programmed to recall the required memories. See section **9 Memory Control**

# *6.4 Optional Settings*

In addition to these settings you can also set the following *optional* parameters;

Selecting the dimmer action of DMX controlled channels when the DMX signal is connected or lost including the saving of a **Backup Memory.** See section **7.3.6 Connect Loss Action** 

- Selecting minimum and maximum levels for each dimmer. See section **7.2.1.2 Min and Max Levels**
- Selecting a fade curve for each dimmer. See section **7.2.1.3 Fade Curve**
- Setting each dimmer to either Dim (dimmer) or Switch (between OFF or fully ON). See section **7.2.1.3 Fade Curve**
- Setting a "lock code" to prevent unauthorised access to the *e24* menu . See section **7.6.4** *e24* **Lock / Unlock**
- Naming the Dimmer. Useful in large installations to identify each *e24*. See section **7.6.6 Name**
- Setting the date and time (for the *e24* status log). See section **7.6.7 Time and Date**
- If the *e24* is **ONLY** to be controlled by **DMX** then the Memory control by ePlates via LSC net can be disabled. This simplifies the menu system and forces all dimmer channels to DMX control. See section **7.6.8 Net Playback**

#### The DMX alarm delay time can be set or the alarm can be disabled. Disabling the alarm is useful when the *e24* is never to be controlled by DMX. See section **7.3.7 DMX Alarm**.

#### *6.5 Testing*

The operation of each dimmer circuit can be tested from the LCD touch screen. See section **7.2.2 Channel Test**.

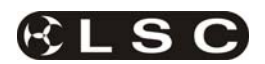

# **7 MENU SYSTEM**

# *7.1 Touch Screen Menus*

When the *e24* is switched ON, after briefly showing the opening screen, the main screen appears;

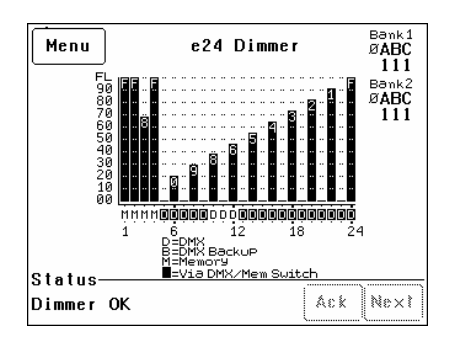

Pressing [**Menu**] reveals the "Main Menu".

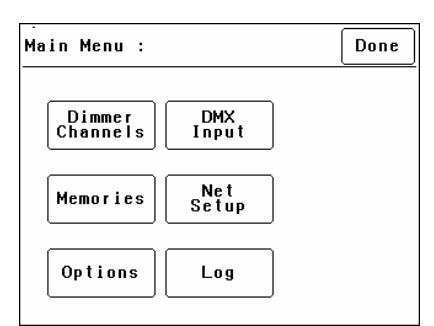

The six buttons on the "Main Menu" provide access to the Sub-Menus and functions which are described in detail on the following pages. Each sub menu has a description of its function at the top of its screen.

# *7.1.1 e24 Menu Structure*

Each main menu button accesses the following sub menu functions;

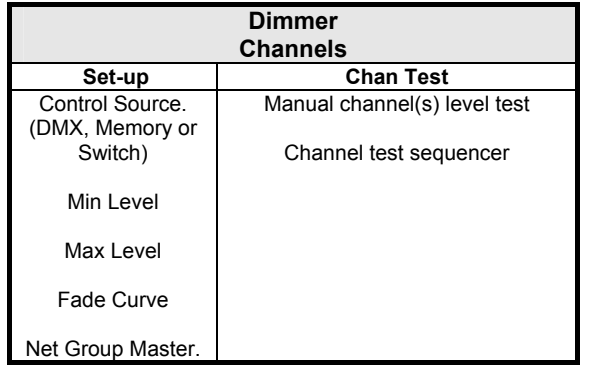

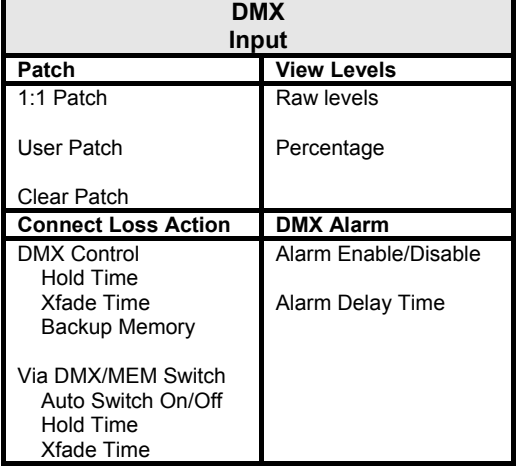

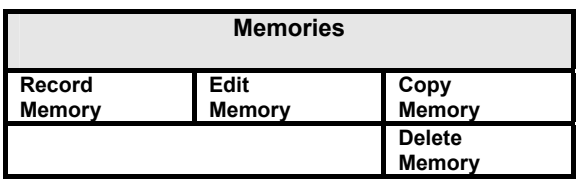

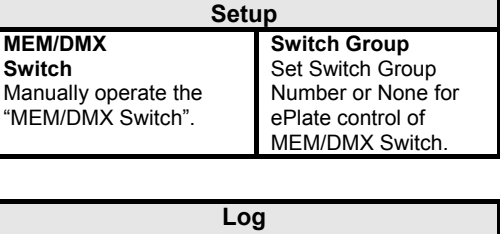

**Net** 

Displays Log

**Clear Log** 

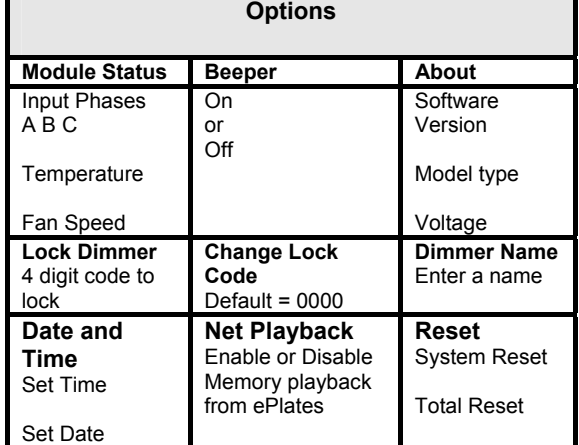

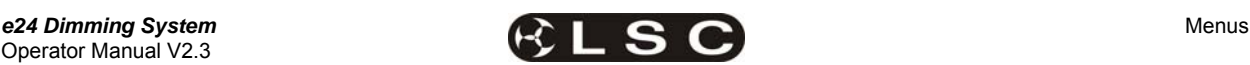

Select a menu by touching the appropriate button on the touch screen.

To step back through the menus, press the button in the top right of the screen.

The choices will be either;

[**Done**] (Exits to previous menu)

or, if changes have been made;

[**Save**] (Exits to previous menu and saves changes)

or

[**Cancel**] (Exits to previous menu and restores previous settings).

# *7.2 Dimmer Channels Menu*

Selecting [**Menu**] [**Dimmer Channels**] provides menus for;

- Setup (of channel attributes)
	- Channel Testing

*7.2.1 Set-Up* 

Selecting [**Menu**] [**Dimmer Channels**] [**Setup**] reveals the following screen;

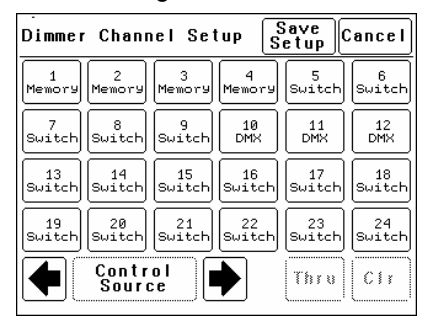

The  $\triangleq$  and  $\Rightarrow$  buttons at the bottom left of the screen step through the attributes that can be set for each individual dimmer channel. The available attributes are;

- Control Source
- **Min Level**
- Max Level
- 
- Fade Curve
- **Net Master Group**

As each attribute is selected, the screen shows the setting of that attribute for every channel. In the example above, the "Control Source" attribute for every channel is shown.

- Channels 10 to 12 are controlled by **DMX**.
- Channels 1 to 4 are controlled by *e24* **memories** (recalled from ePlates).
- Channels 5 to 9 can have their control "**switched**" between either DMX or Memory.

To change the selected attribute of a channel(s), select the channel(s) by touching them.

Selected channels have white text on a black background.

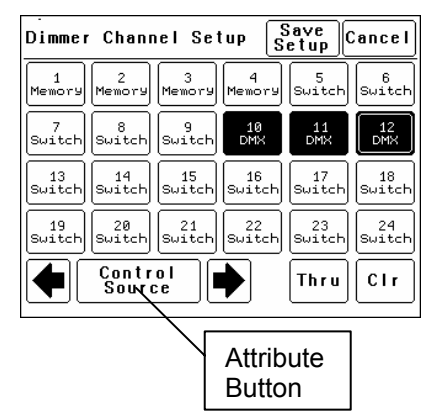

In this example, channels 10, 11 and 12 are selected.

To de-select a channel, touch that channel again.

To de-select **all** channels press [**Clr**].

To select a range of channels, press a channel, then [**Thru**] then another channel.

When any channels are selected, the attribute button becomes active. Pressing the attribute button allows you to change the attribute of the selected channel(s) as described below.

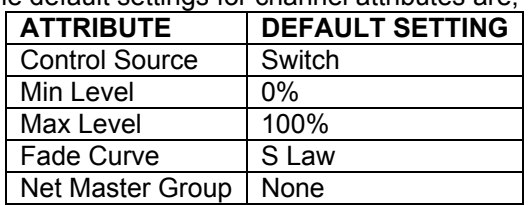

The default settings for channel attributes are;

Descriptions of each attribute and how to set them are described below.

When the all attributes are correct for all channels press [**Save Setup**], or to cancel the changes that you have made and return to the previous settings press [**Cancel**].

# *7.2.1.1 CONTROL SOURCE*

The "Control Source" attribute selects the signal that will control the level of a dimmer channel.

Press; [**Menu**] [**Dimmer Channels**] [**Setup**]. The screen shows the control source for every channel. To change the control source, select a channel(s) (by touching them) then press [**Control Source**]. You can select the following sources;

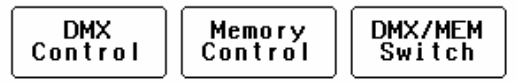

**1. DMX Control.** When configured for "DMX Control" a dimmer channel is only controlled from the DMX signal from a lighting controller.

*Note: If a dimmer channel is controlled by DMX, it might need to be patched. See 7.3.1 "Patching" for details.* 

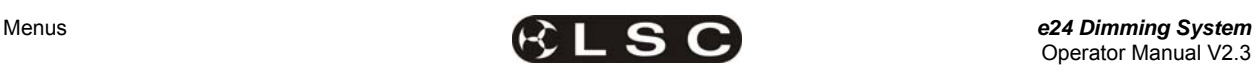

**2. Memory Control.** When configured for "Memory Control" a dimmer channel is controlled from ePlates (wall plates) that are used to recall memories stored in the *e24* dimmer. These memories can be created and edited via the LCD touch screen.

**3. DMX/MEM Switch.** When configured to "Switch", a dimmer channel can be manually or automatically switched between *DMX* or *Memory* control.

**Manual** operation of the "DMX/MEM Switch" is controlled either "remotely" from a suitably programmed button on an ePlate or "locally" from the *e24* touch screen.

See section 7.5.1 "DMX/MEM Switch Operation" for details on how to manually operate the "DMX/MEM Switch" from the touch screen.

**Automatic** operation of the "Switch" is controlled by the presence or absence of a valid DMX signal from a DMX lighting controller. When DMX is present it will be automatically connected to any channels that are set to "Switch".

See 7.3.6.2 "DMX/MEM Switch Connect Loss Action" for details on how to set the "DMX/MEM Switch" to "Auto Switch" to DMX.

When finished press [**Save Setup**] [**Done**] [**Done**].

# *7.2.1.2 MIN AND MAX LEVEL*

The "Min Level" attribute sets the level of the dimmer output when the control signal is set to minimum. Setting this value slightly above zero is useful to "Pre-Heat" lamp filaments.

"Max Level" sets the level of the dimmer output when its control signal is set to maximum.

Press; [**Menu**] [**Dimmer Channels**] [**Setup**] then use the  $\triangleq$  and  $\Rightarrow$  buttons to select "Min Level" or "Max Level".

When you select a channel(s) (by touching it) then press [**Min Level**] or [**Max Level**], you can use the keypad that appears to enter the required percentage level for the selected channels, then press [**Set**].

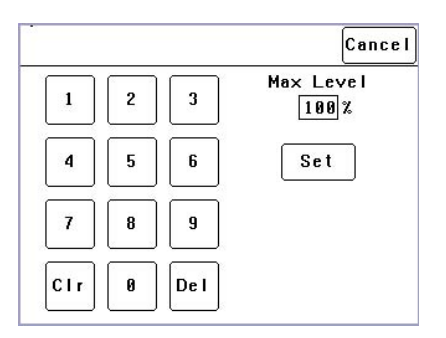

When finished press [**Save Setup**] [**Done**] [**Done**].

# *7.2.1.3 FADE CURVE*

Fade Curve is the curve or "transfer characteristic" between input control signal and dimmer output. The following curves are available;

- S Law
- Square Law
- Cube Law
- Quad Law
- Non Dim
- Relay
- 120V (Volt)
- 80V (Volt)

Press; [**Menu**] [**Dimmer Channels**] [**Setup**] then use the  $\blacklozenge$  and  $\blacktriangleright$  buttons to select "Fade Curve". When you select a channel(s) (by touching it) then press [**Fade Curve**], you can select the required curve for the selected channel(s).

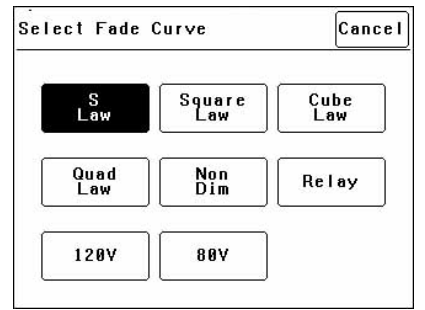

"**S Law**" is the default law and provides a normal dimmer response.

**"Square"**, "**Cube"** and "**Quad"** laws can be selected to better match the transfer characteristic of existing dimmer installations or to provide the response that you require. Try the different curves to find the best curve for your needs.

 "**Non Dim**" is used for devices that do not fade, but need to be switched OFF or ON such as motors or discharge lamps.

When set to "Non Dim", when the control signal is raised above 60%, the dimmer will switch from OFF to full ON and when the level drops below 40%, the dimmer will switch OFF.

"**Relay**" " is used for devices that need to be switched OFF or ON. It is similar to "Non Dim" but uses different thresholds for switching.

When set to "Relay", if the level is raised above 4%, the dimmer will switch to full ON and when the level drops below 2%, the dimmer will switch OFF.

Relay mode is particularly useful when long fade times are used as the "Relay" channel will switch

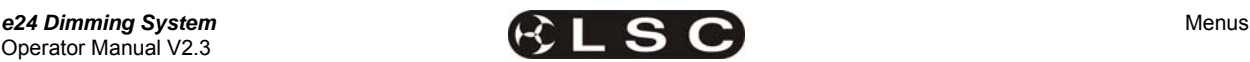

on at the *start* of the up fade and switch off at the *end* of the down fade.

"**120V**" limits the maximum output voltage of the selected channels to 120 Volts. Use this setting for 120Volts lamps.

"**80V**" limits the maximum output voltage of the selected channels to 80 Volts. Use this setting for 80Volts lamps.

When finished press [**Save Setup**] [**Done**] [**Done**].

#### *7.2.1.4 NET MASTER GROUP*

ePlate fader panels can be programmed so that a fader acts as level "Group Master" over specified dimmer channels that are under memory control. Any dimmer channels that are assigned to a "Group Master" will still be controlled by the playback of memories, but the ePlate Group Master will have master level control.

For example, if a channel is played back from a memory with a level of 50% and its Group Master is set to 50% then the channels level will be 25%.

The [**Net Master Group**] attribute allows you to assign each dimmer channel to a group number so that the channels overall level is controlled by an ePlate "Group Master fader" with the same group number.

Press; [**Menu**] [**Dimmer Channels**] [**Setup**] then use the  $\triangleleft$  and  $\Rightarrow$  buttons to select "Net master Group". When you select a channel(s) (by touching it) then press [**Net Group Master**], you can select the group number of the ePlate group fader that is to be a group master over that channel(s) or for no group master press [**None**]. When you have made your selection press; [**Set**].

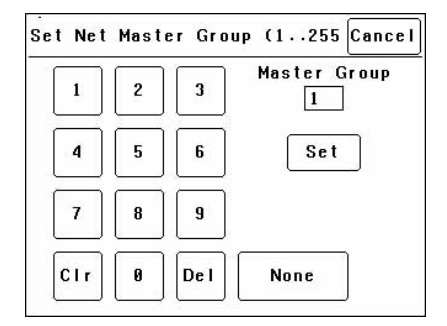

When finished press [**Save Setup**] [**Done**] [**Done**].

#### *7.2.2 Channel Test*

Pressing [**Menu**] [**Dimmer Channels**] [**Chan Test**] provides **local control** of dimmer levels from the touch screen for **testing purposes**.

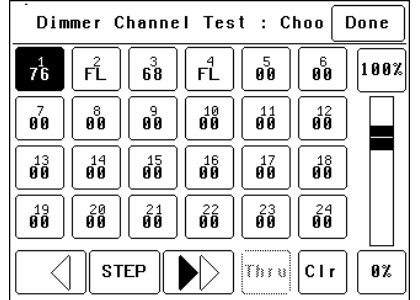

The screen shows the current level of each dimmer channel. This level might be coming from the DMX control input or a memory recalled from an ePlate.

To test a dimmer channel(s), press the dimmers channel number(s). Selected channels have white text on a black background. In the example above, channel 1 is selected. You can add further channels to your selection by pressing their channel numbers.

To deselect a channel, press it again.

To select a range of channels, press a channel, then [**Thru**] then another channel.

To clear **all** selections, press [**Clr**].

When a channel(s) is selected it is disconnected from either the DMX or Memory control signal and connected to the virtual fader on the right of the touch screen. It can be faded up or down by sliding your finger on the virtual fader.

To instantly set the fader to 0% press the button at the bottom of the fader.

To instantly set the fader to 100% press the button at the top of the fader.

When a channel is deselected, it is disconnected from the virtual fader and returns to its previous DMX or memory control.

#### *7.2.3 Test Sequencer*

The Channel Test screen provides a simple sequencer that will automatically step through the channels. As each channel(s) is selected it is disconnected from either the DMX or Memory control signal and connected to the virtual fader on the right of the touch screen

- Select a channel (or several channels).
- Set a level on the virtual fader.
- To start the sequencer, press  $[\triangleright]$ (forward).
- To stop the sequencer press  $[$   $\blacksquare$  (stop).
- To manually step the stopped sequence to the next channel press  $[$
- To play the sequence in the opposite direction press  $\lceil \blacktriangleleft \rceil$  (reverse).

When finished testing channels press; [**Done**] [**Done**] [**Done**].

All dimmers return to normal control.

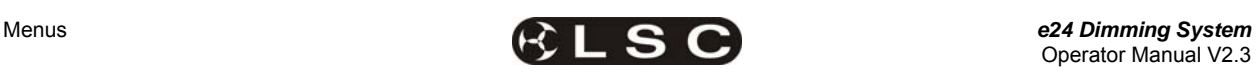

*Hint: When testing lamps locally from the e24 control panel, the test sequencer is especially useful if the lamps are in a different location to the e24 dimmer. You can start the sequencer then go and check that each lamp is working as the e24 automatically sequences through the dimmer channels.* 

# *7.3 DMX INPUT Menu*

Selecting [**Menu**] [**DMX Input**] provides menus for;

- Patching.
- Viewing DMX Levels.
- Dimmer reaction to connection and loss of DMX signal.
- DMX alarm settings.

# *7.3.1 Patching*

The patch allows you to patch (connect) DMX slots (addresses) from your DMX lighting controller to *e24* dimmer channel numbers. Each *e24* dimmer numbers its dimmer channels from channel 1 through to channel 24.

Patches are required when;

- A particular *DMX slot number* from the lighting controller is to control an *e24* dimmer with a different *dimmer channel number*.
- A single DMX slot number is to control multiple *e24* dimmer channel numbers.

To patch *e24* dimmers to DMX slots or to examine the current patches, press; [**Menu**] [**DMX Input**] [**Patch**].

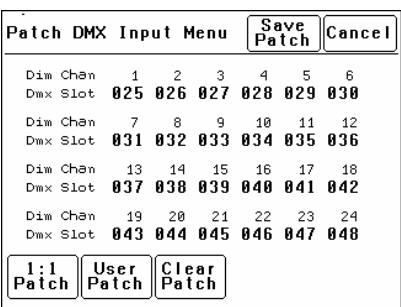

In this example, "Dim Chans" 1 to 24 are patched to "DMX Slots" 025 to 048 respectively.

# *7.3.2 1 to 1 Patch*

Patches are *often* performed in contiguous blocks of addresses. The 1 to 1 patch provides a rapid method of patching all of the dimmers in one *e24* rack to sequential DMX slots, starting from a DMX slot that you can select.

Press [**Menu**] [**DMX Input**] [**Patch**] [**1:1 Patch**].

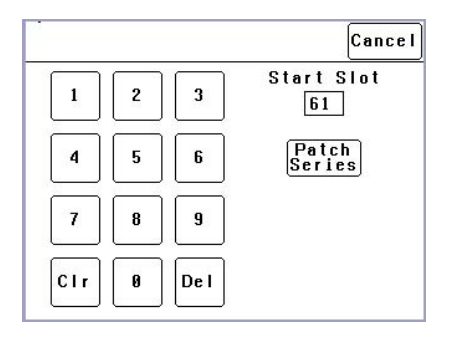

Type in the DMX start slot number (0 to 512) for dimmer channel 1 in this *e24* rack then press [**Patch Series**].

In this example, the starting DMX slot number is 61. Each *e24* dimmer is automatically patched to the next higher DMX slot number.

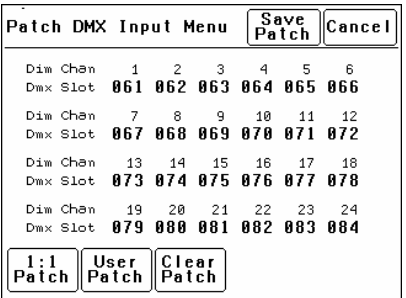

To save the patch, press [**Save Patch**] or, to cancel the changes that you have made and return to the previous patch, press [**Cancel**].

# *7.3.3 User Patch*

The User Patch allows you to *individually* patch each *e24* dimmer channel to a DMX slot of your choice.

Press [**Menu**] [**DMX Input**] [**Patch**] **[User Patch**].

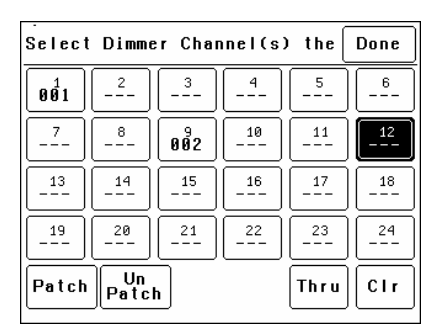

To select a channel, press that channel number. You can add further channels to your selection by pressing their channel numbers.

To deselect a channel, press it again.

To select a range of channels, press a channel, then [**Thru**] then another channel.

To clear **all** selections, press [**Clr**].

In the example above, dimmer 1 is patched to DMX slot 1 and dimmer 9 is patched to DMX slot

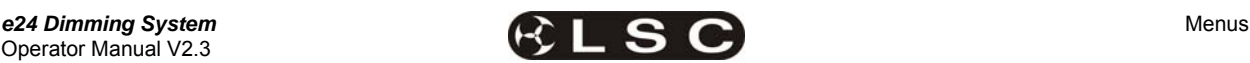

2. Dimmer 12 is currently selected (white text on black background) ready to be patched.

To make a patch, select the dimmer channel(s) as described above then press [**Patch**].

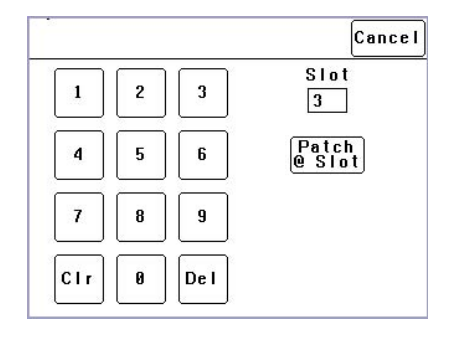

Type in the DMX slot number then press; [**Patch @ Slot**].

All of the selected dimmer channels are patched to the selected DMX slot number.

Select other dimmers and patch them as required.

To Un-patch a dimmer(s) select the dimmer(s) then press [**UnPatch**].

When all patches have been made, press [**Done**].

To save the patch, press [**Save Patch**] or to cancel the changes that you have made and return to the previous patch, press [**Cancel**].

# *7.3.4 Clear Patch*

To remove **all** patches in a single operation, press [**Menu**] [**DMX Input**] [**Patch**] [**Clear Patch**] [**Yes**].

#### *7.3.5 View Levels*

The "View Levels" menu allows you to see the levels of the DMX control signals that are connected to the *e24* dimmer.

Press [**Menu**] [**DMX Input**] [**View Levels**].

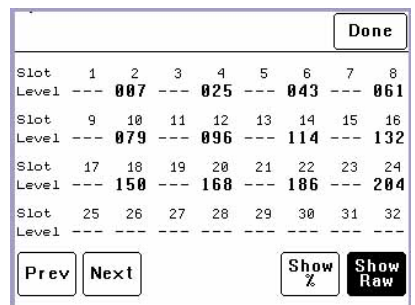

The screen shows 32 (of the 512) DMX slots and the level for each slot. Press [**Next**] or [**Prev**] to change to the next or previous page of 32 DMX slots. The DMX values can be displayed as a "%" (percentage), (0-100%) or as "raw data" levels (0-255) by selecting the relevant button at the bottom of the screen. When finished, press [**Done**].

#### *7.3.6 Connect Loss Action*

This menu allows you to set the actions that the *e24* will take when a DMX signal is connected (or restored after a loss). There are separate settings for

- Dimmer channels whose "Control Source" is **DMX**.
- Dimmer channels whose "Control Source" is the output of the **DMX/MEM Switch**. See "Control Source" earlier in this section for details.

Press;

[**Menu**] [**DMX Input**] [**Connect Loss Action**].

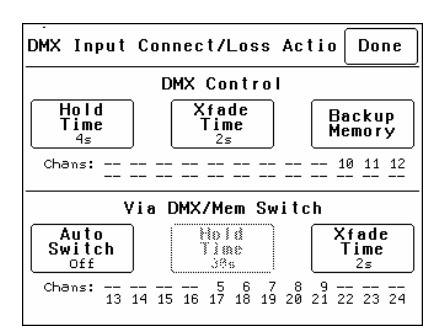

The screen is divided into two sections;

- The top section sets the action for dimmer channels under "**DMX Control**". These settings are described below. The screen also shows the channels that are under "DMX Control". In the example above it is channels 10, 11 and 12.
- The bottom section sets the action for dimmer channels controlled "**via DMX/MEM Switch**". These settings are described on the next page. The screen also shows which channels are under "DMXMEM Switch" control. In the example above it is channels 5 to 9 and 13 to 24.

#### *7.3.6.1 "DMX CONTROL" CONNECT LOSS ACTION AND BACKUP MEMORY*

In the event that the DMX input signal is lost, the DMX controlled channels in the *e24* can be configured to respond in different ways.

The *e24* can either **HOLD** the last valid DMX levels indefinitely or, after a programmable (hold) time, it can crossfade (Xfade) to a "**Backup Memory**" previously stored in the *e24*. When DMX is restored, the *e24* will immediately crossfade (in the Xfade time) back to the DMX signal.

Pressing [**Hold Time**] brings up a keypad screen where you can enter a DMX hold time from 0 to 300 seconds (5 minutes) or you can select an [**Infinite**] DMX hold time. After making your selection press [**Set**].

LSC Lighting Systems (Aust) Pty. Ltd **Page 17** 

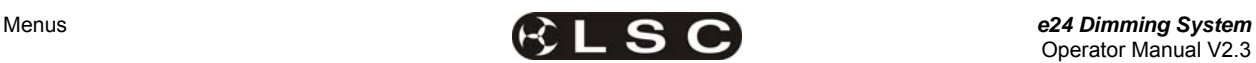

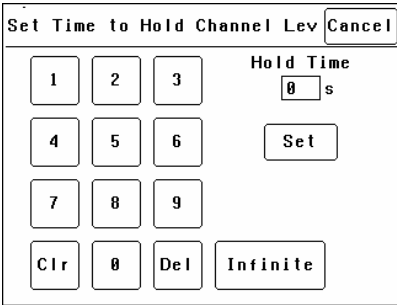

If a "Hold Time" other than "Infinite" has been set, pressing [**Xfade Time**] allows you to enter a time from 0 to 300 seconds (5 minutes) in which the DMX channels will crossfade to the "Backup Memory" (and back to DMX when it is restored).

Pressing; [**Backup Memory**] instantly replaces the current output of **all** dimmer channels with the contents of the Backup Memory. This is irrespective of the "Control Source" settings for the dimmer channels. The "Backup Memory" screen allows you to either create your own memory using the controls on the screen or take a "snap" (copy) of the current DMX input signal by pressing [**Snap DMX**].

If you press [**Snap DMX**] you must then choose to take a snapshot of either "All" DMX channels or only "Selected" channels. See below for details on how to select channels.

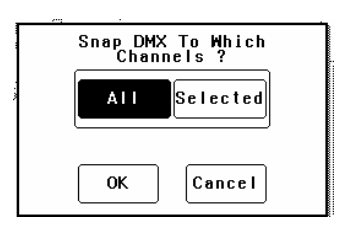

After taking a snap you can still use the controls on the screen to edit the "snapped" channel levels as described below.

To set the level of a channel(s) it must be selected. The selected channel(s) are indicated by a small triangle  $(\bullet)$  at the top of the screen above the channel bargraph and are also listed on the left of the screen. In the example below, channel 6 is selected.

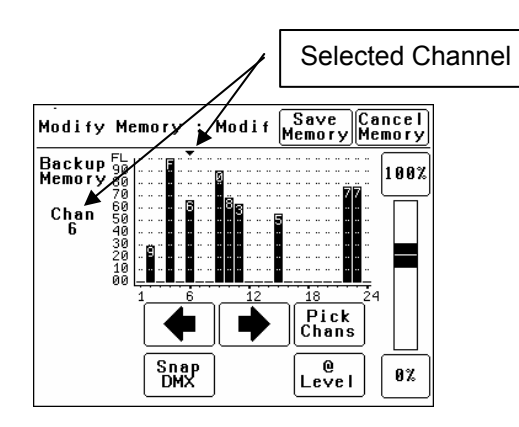

There are two ways to select channels:

- Press  $[\blacktriangleleft]$  or  $[\blacktriangleright]$  to step the small triangle  $(\rightarrow)$  through the channels.
- Press [**Pick Chans**] to reveal the channel pick screen.

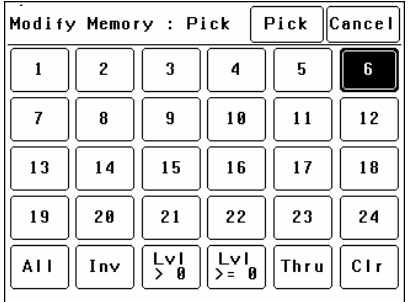

To select a channel, press that channel number. Selected channels have white text on a black background.

You can add further channels to your selection by pressing their channel numbers.

To deselect a channel, press it again.

To select a range of channels, press a channel, then [Thru] then another channel.

To invert your selection(s) press [**Inv**]

To select all channels whose level is greater than zero press [**Lvl>0**].

To clear **all** selections, press [**Clr**].

When the required selections have been made press [**Pick**] and the screen returns to the "Modify Memory" screen.

When a channel(s) is selected it can be faded up or down by sliding your finger on the virtual fader.

To instantly set the fader to 0% press the [**0%**] button below the fader.

To instantly set the fader to 100% press the [**100%**] button above the fader.

To quickly set the selected channel(s) to a specific level press **[@ Level**]. Enter the level on the keypad that appears then press [**Set**].

When the channel levels of the "Backup Memory" are correct, press [**Save Memory**], or to cancel the changes that you have made and return to the previous Backup memory, press [**Cancel Memory**].

When finished press; [**Done**] [**Done**] [**Done**].

#### *7.3.6.2 DMX/MEM SWITCH CONNECT LOSS ACTION*

In the event that the DMX input signal is lost, the "DMX/MEM Switch" can be configured to respond in different ways. Press;

[**Menu**] [**DMX Input**] [**Connect Loss Action**].

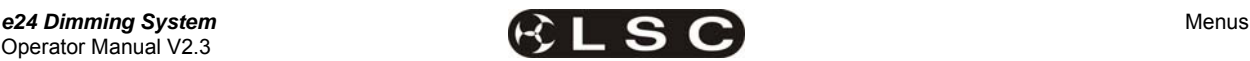

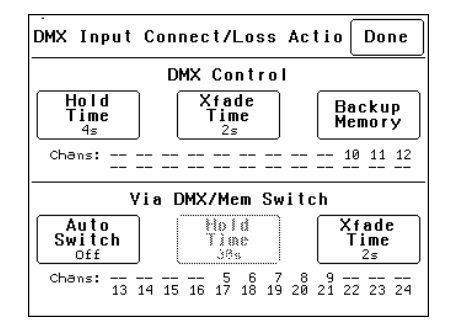

*Note: If [Auto Switch] is greyed out (not available), then playback via LSCnet has been disabled from the options menu. This option can be selected when the e24 is ONLY to be controlled by DMX. See "Options Menu" for details.* 

Pressing [**Auto Switch**] allows you to turn "Auto Switch" On or Off.

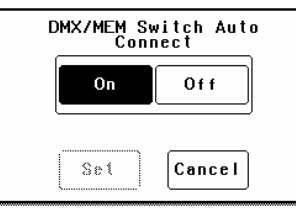

Make your choice then press [**Set**].

If Auto switch is **On**, then if a valid DMX signal is connected to the *e24*, the DMX/MEM Switch will operate and all dimmer channels whose control source is set to "switch" will cross fade to DMX control in the time set by the [**Xfade Time**] button. This crossfade can be from 0 to 300 seconds (5 minutes).

**Note**: The DMX/MEM Switch can also be **manually** operated from either a suitably programmed ePlate button or from the LCD touch screen by pressing [**Menu**] [**Net Setup**] [**DMX/MEM Switch**].

Pressing [**Hold Time**] allows you to set the time that the DMX/MEM Switch will remain in the DMX position if the DMX signal is lost (if it has been automatically operated by the presence of a DMX signal). The Hold Time can be set from 0 to 999 seconds (over 15 minutes) or to Infinite. If a "Hold Time" other than "Infinite" has been set, the channels will crossfade to their current "Memory" settings after the Hold Time expires.

# *7.3.7 DMX Alarm*

Selecting [**Menu**] [**DMX Input**] [**DMX Alarm**] reveals the following screen.

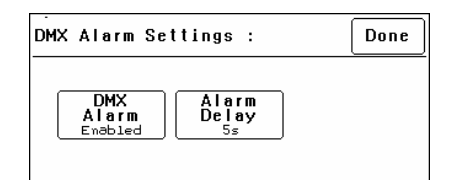

Pressing [**DMX Alarm**] allows you to "Disable" or "Enable" the DMX alarm that occurs whenever there is no valid DMX signal present.

The "DMX Alarm" is usually disabled when the *e24* is only to be controlled by ePlates.

Pressing [**Alarm Delay**] brings up a keypad screen where you can enter the delay time between when the *e24* is turned ON and when the "No DMX alarm" occurs. The time can be set from 0 to 300 seconds or "infinite".

Setting the "Alarm Delay" time to be slightly longer than the "boot up" time of your DMX lighting controller will prevent unwanted alarms when both the *e24* and Lighting Controller are switched on at the same time.

#### *7.4 Memories Menu*

Selecting [**Menu**] [**Memories**] provides menus for;

- Recording Memories
- Editing Memories
- Copying Memories
- Deleting memories

An *e24* dimmer can hold up to 80 memories. Each memory only contains the intensity levels for the dimmer channels that you select when you record (or edit) that memory. If a channel is not selected in a memory then recalling that memory will never affect that channel. Selected channels in a memory can have any level from 0% to 100%.

Memories are recalled from ePlate wall stations.

# *7.4.1 Recording Memories*

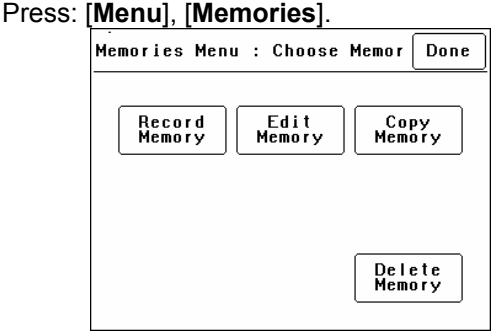

# To record a memory press:

[**Record Memory**].

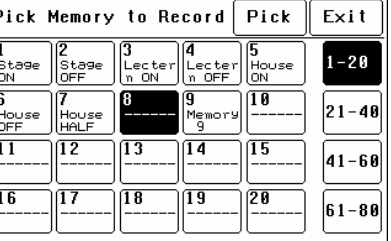

The current output of the *e24* (if any) is blacked out.

The memories are organised in 4 banks of 20 memories. The buttons on the right select the

LSC Lighting Systems (Aust) Pty. Ltd **Page 19** 

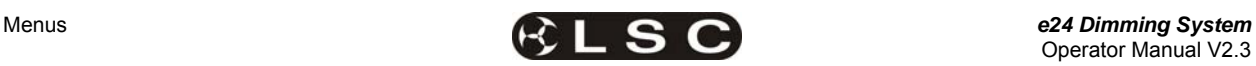

banks. Select the bank and memory number to be recorded. When a memory is selected its contents are shown on the output of the *e24* and also on the channel indicators. This allows you to preview the contents of memories on the output and either pick an empty or existing memory.

To confirm your selection press [**Pick**].

If the memory exists, it will be deleted. To confirm press [**Yes**].

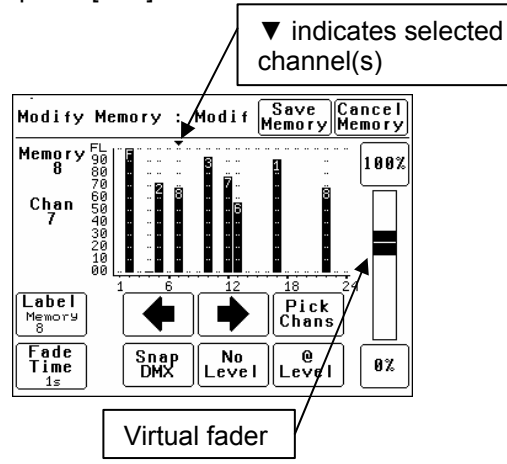

To vary the level of a channel it must be selected. The selected channel is shown below the memory number and also indicated by small triangle  $(\rightarrow)$  above the selected channel(s). In this example channel 7 is selected.

There are two method to select channels:

- Press  $[\triangleleft]$  or  $[\triangleleft]$  to step  $(\triangleleft)$  through the channels.
- Press [**Pick Chans**] to reveal the channel pick screen.

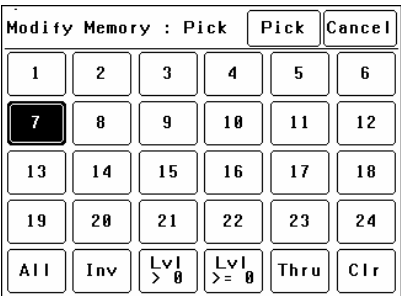

- To **select a channel**, press that channel number. Selected channels have white text on a black background.
- You can **add** further **channels** to your selection by pressing their channel numbers.
- To **deselect** a channel, press it again.
- To select a **range** of channels, press a channel, then [**Thru**] then another channel.
- To **invert** your selection(s) press [**Inv**]
- To select all channels with a level greater than zero press [**Lvl > 0**].
- To select all included channels (including those with level of zero) press [**Lvl > = 0**]. See "How Memories Work" for details on included channels with a level of zero.
- To clear **all** selections, press [**Clr**].

When the required selections have been made press [**Pick**] and the screen returns to the "Modify Memory" screen.

To set the level of the selected channel(s) either:

- Slide the virtual fader
- Press the [**0%**] or [**100%**] buttons.
- Press [**@ Level**] and enter a value.

Channel levels can also be set using the DMX input from a lighting controller. Press [**Snap DMX**] to take a snapshot of the DMX input signal.

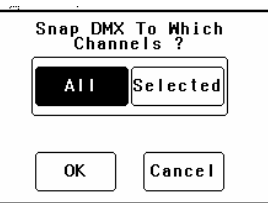

If you do not want to capture the level of all channels you can use the "selected" option to only include the levels of the channels that you have selected. See "Included Channels" below.

After taking a snap you can still use the controls on the screen to edit the "snapped" channel levels.

# *7.4.2 Included Channels*

If a channel is **not included** in a memory then the channel is **not affected** when that memory is faded up or down.

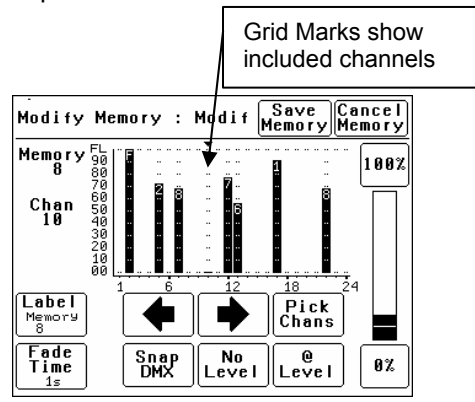

A memory only contains the channels that you select. Selected channels can have any level including zero.

When a memory is recalled, only channels that are in the memory are affected. If a channel is

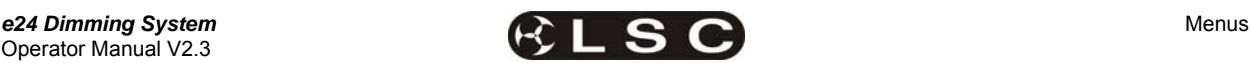

not in a memory, its current level (if any) will not be affected when that memory is recalled.

#### *Note: This is a very important concept. It is fully explained in section 9.3 How Memories and Zones Work.*

You can see which channels are included in a memory by the grid marks above the channels. In the example above, channels 2, 5, 7, 10, 11, 12, 17 and 22 are included. Note that channel 10 is included but has a level of 0%.

Channels 1, 3, 4, 6, 8, 9, 11, 14, 15, 16, 18, 19, 20, 21, 23 and 24 are not included in this memory.

If you have included a channel (by giving it a level) and then decide to remove it from the memory then you must select the channel and press [**No Level**].

## *7.4.2.1 MEMORY LABELS*

The default label for each memory is its number. For example, "Memory 8".

You can enter your own label by pressing [**Label**].

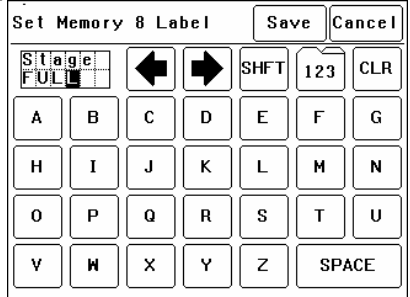

Pressing [**CLR**] clears the current label. Press  $[\triangleleft]$  or  $[\triangleleft]$  to move the flashing cursor then select the letters or press [**123**] to select numbers. Press [**Shift**] for uppercase letters or symbols instead of numbers. When finished press [**Save**].

#### *7.4.2.2 FADE TIME*

The default Fade time for each memory is 1 second.

You can set your own fade time by pressing [**Fade Time**].

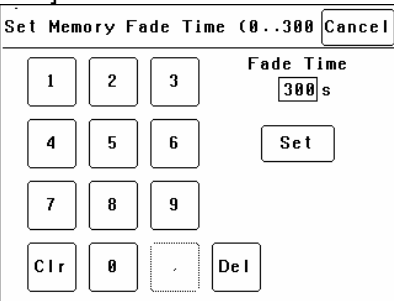

A memory may have a fade time in the range 0 to 300 seconds (5 minutes). A time of less than 10 seconds may in the range 0.0 to 9.9 seconds. From 10s the time is in increments of 1second. When the fade time is correct press [**Set**].

LSC Lighting Systems (Aust) Pty. Ltd **Page 21** 

*Note: An ePlate button can be programmed to replay a memory using the time saved in the memory or the button can have its own specific fade time. In this case the memories fade time will be ignored.* 

To save the memory press; [**Save Memory**] [**Exit**]. The original dimmer output is restored.

# *7.4.3 Edit Memory*

To edit a memory press:

Press: [**Menu**], [**Memories**] [**Edit Memory**].

The current output of the *e24* (if any) is blacked out.

Select the memory to be edited. As each memory is selected its contents are shown on the output of the *e24* and also on the channel indicators. This allows you to preview the contents of each memory on the output.

To confirm you selection press [**Pick**].

Editing a memory is the same as recording a memory.

See section **7.4.1 Recording Memories** for details.

#### *7.4.4 Copy Memory*

To copy a memory press:

Press: [**Menu**], [**Memories**] [**Copy Memory**].

The current output of the *e24* dimmer (if any) is blacked out.

Select a "source" memory to be copied. As each memory is selected its contents are shown on the output of the *e24* and also on the channel indicators. This allows you to preview the contents of each memory on the output and make the correct choice.

When the correct source memory is selected press [**Pick**].

Select a "destination" memory number then press [**Pick**].

You can copy more memories or if finished press [**Exit**], [**Done**] [**Done**].

*7.4.5 Delete Memory* 

To delete a memory press:

Press: [**Menu**], [**Memories**] [**Delete Memory**].

The current output of the *e24* dimmer (if any) is blacked out.

Select a memory to be deleted. As each memory is selected its contents are shown on the output of the *e24* and also on the channel indicators. This allows you to preview the contents of each memory on the output and make the correct choice.

When the correct memory to be deleted is selected, press [**Pick**]. To confirm, press [**Yes**].

You can delete more memories or if finished press [**Exit**], [**Done**] [**Done**].

# *7.5 Net Setup Menu*

The "Net Setup" menu is used to control the manual operation of the DMX/MEM Switch. Press; [**Menu**], [**Net Setup**].

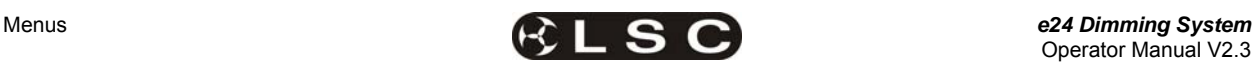

*Note: If [Net Setup] is greyed out (not available), then playback via LSCnet has been disabled from the options menu. This option can be selected when the e24 is only to be controlled by DMX. See "Options menu" for details.* 

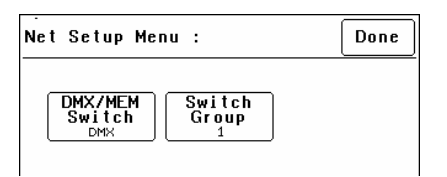

# *7.5.1 DMX/MEM Switch Operation*

All channels that have their "Control Source" attribute set to "Switch", can be switched between either "DMX" control or "Memory" (ePlate) control.

The DMX/MEM Switch can be operated from a suitably programmed button on an ePlate or directly from the LCD touch screen on the *e24*. To manually operate the "DMX/MEM Switch" from the touch screen, press;

[**Menu**], [**Net Setup**] [**DMX/MEM Switch**].

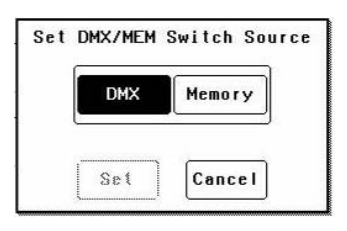

Select either [**DMX**] or [**Memory**] then press [**Set**].

# *7.5.2 Switch Group*

An ePlate button that has been programmed to operate the DMX/MEM Switch can also be programmed with a "Switch Group Number".

You can set the DMX/MEM Switch in each *e24* to only be operated by a particular "Switch Group Number".

Therefore, in setups with more that one *e24*, individual ePlate buttons can be programmed to only operate the DMX/MEM Switch in *e24* dimmers with the matching "Switch Group Number".

To set the "Switch Group Number", from the "Net Setup" menu (above) press;

[**Switch Group Number**].

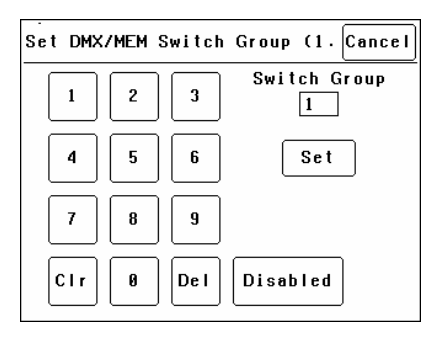

Enter the required Switch Group Number in the range from 001 to 255 (to match the required ePlate button) or for no Switch Group press [**Disabled**], then press [**Set**] [**Done**] [**Done**].

# *7.6 Options Menu*

Selecting [**Menu**] [**Options**] provides menus for;

- Module Status
- **Beeper**
- About
- Lock Dimmer
- Change Lock Code
- Dimmer Name
- Date and Time
- Net Playback: Enable/Disable
- Reset

# *7.6.1 Module Status*

Pressing [**Menu**] [**Options**] [**Module Status**] reveals information about the input power phases, temperature and fan speed of the *e24*.

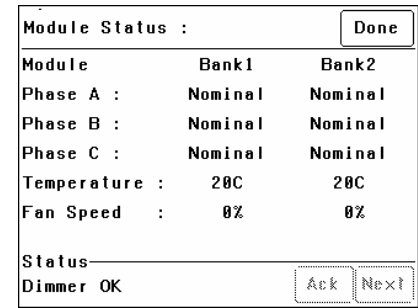

# *7.6.2 Beeper*

The *e24* can be set to "Beep" in acknowledgment to every key press on the touch screen.

To switch off the beeper, press; [**Menu**] [**Options**] [**Beeper is On**].

To switch on the beeper, press; [**Menu**] [*e24*] [**Beeper is Off**].

# *7.6.3 About*

Pressing [**Menu**] [**Options**] [**About**] reveals information about the software version, model and voltage of the *e24*.

# *7.6.4 Lock / Unlock*

To **lock** the touch screen of the *e24* and prevent unauthorised access press [**Menu**] [**Options**] [**Lock Dimmer**].

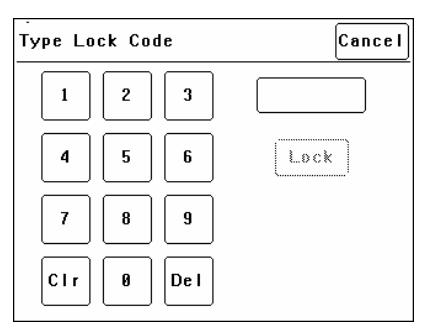

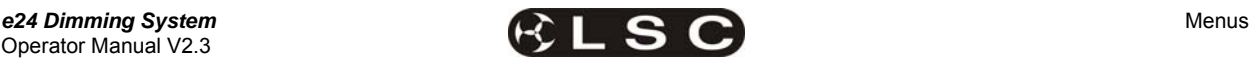

Using the keypad, type in the current 4 digit lock code then press [**Lock**]. The *e24* is shipped from the **factory** with the **lock code** set to **0000.** 

The menu returns to the home screen and the [**Unlock**] button appears instead of the [**Menu**] button.

To **unlock** the touch screen of the *e24* press [**Unlock**] then type in the current 4 digit code then press [**Unlock**].

#### *7.6.5 Change Lock Code*

To change the lock code, press [**Menu**] [**Options**] [**Change Lock Code**].

Type in the current 4 digit lock code then press [**Enter**]. (The *e24* is shipped from the **factory** with the **lock code** set to **0000).**

Type in your new lock code then press [**Enter**]. To confirm, re type the new lock code then press [**Set Code**].

#### *7.6.6 Name*

The name of each *e24* dimmer is shown on the home screen of the LCD touch screen. The default name is "e24 Dimmer" but you can give the dimmer a name of your choice. Naming each dimmer is useful in installations of more than one *e24*. To change the name of a dimmer press;

#### [**Menu**] [**Options**] [**Dimmer Name**].

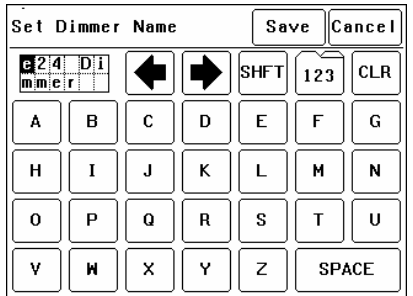

To start a new name press  $[CLR]$ . Use the  $\blacklozenge$  or  $\rightarrow$  buttons to move the flashing cursor Type in your name. For numbers press [**123**]. When finished press [**Save**] [**Done**] [**Done**].

#### *7.6.7 Time and Date*

The *e24* keeps a log of its status that is time and date stamped. To set the time and date used by the log press;

#### [**Menu**] [**Options**] [**Date & Time**].

The screen shows the current time and date settings.

To change the Time, press [**Time**]. Use the keypad that appears to enter the time in 24 hour format then press [**Set**].

To change the Date, press [**Date**]. Use the keypad that appears to enter the date then press [**Set**].

When finished press [**Done**].

#### *7.6.8 Net Playback*

If the *e24* is only to be controlled by DMX then it is possible to disable (dim out) all memory menus and other network functions and hence simplify the menu operations. In addition, when "Net Playback" is disabled, all dimmer channels are controlled by DMX, irrespective of their previous "Control Source" settings.

#### Press [**Menu**] [**Options**] [**Net Playback**].

Choose either [**Enable**] or [**Disable**] then press [**Set**].

#### *7.6.9 Reset*

The *e24* provides two different types of reset function. SYSTEM reset and TOTAL reset.

#### *7.6.9.1 SYSTEM RESET*

In the unlikely event that the *e24* fails to respond, the operating system may be reset so that the software may initialise and recommence normal operation. Performing a system reset will **not** affect any of the settings or memory.

#### To perform a SYSTEM RESET press;

[**Menu**] [**Options**] [**Reset**] [**System Reset**] [**Yes**].

#### *7.6.9.2 TOTAL RESET*

Total Reset will **ERASE** all the settings and memory from the *e24 and* reset the operating system.

To perform a TOTAL RESET press;

[**Menu**] [**Options**] [**Reset**] [**Total Reset**] [**Yes**]. The *e24* asks you to confirm by pressing [**Yes**] again.

#### *7.7 Log Menu*

Selecting [**Menu**] [**Log**] shows the status log showing time and date stamped operations and alarms.

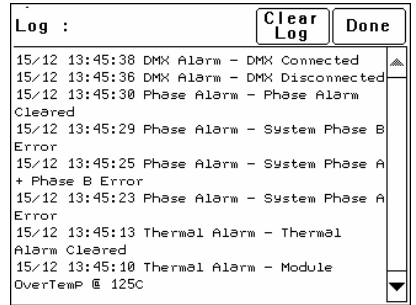

The log can be used to analyse any problems you may have encountered such as loss of control signals, over temperature alarms or loss of input power phases etc.

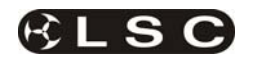

# **8 ePlates & LSCnet**

ePlates are the remote wall station controllers for the *e24* dimmers or other LSCnet enabled products. The ePlates allow you to recall internal memories from the *e24* for replay at a pre-programmed level and fade time. ePlates can also be programmed to perform other functions such as selecting memory or DMX operation or locking out other ePlates. ePlates are connected to the *e24* dimmers via a communications bus called LSCnet.

#### *8.1 Specifications*

The initial ePlate wall stations are all based on the Australian standard single gang electrical switch plate.

The dimensions of the current ePlate are :

- 116mm High
- 76mm Wide
- 40mm Deep

To install the ePlate a hole is required in the surface or wall where the ePlate is to be mounted.

Cut Out Dimensions :

- 70mm High
- 50mm Wide
- 25mm Deep

In the future LSC will be offering units to suit most countries standard switch plates.

#### *8.2 Models*

ePlates are available with either buttons or faders.

# *8.2.1 eButton*

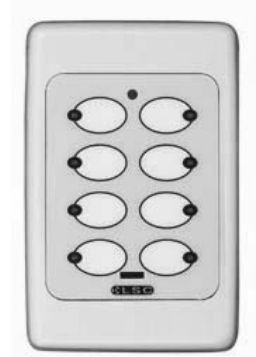

#### **Available with 2, 4 or 8 buttons.**

Each button can be programmed to control up to 4 independent events, allowing complex functions to be easily operated by a novice.

Each button has an associated indicator that is independently programmable.

Buttons can be programmed for any of the following functions:

- Fade an individual memory to a specific level in a specific fade time.
- Fade multiple memories to a specific level in a specific fade time.
- Lock or Unlock other ePlates.
- Turn off all memories.
- Switch specific channels between Memory or DMX control.

#### *8.2.2 eFader*

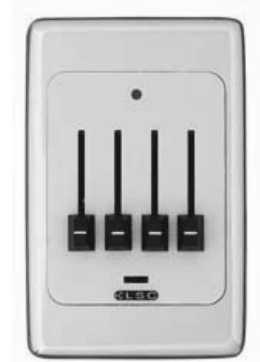

**Available with 1, 2 or 4 faders.** 

Each fader can be programmed for any of the following functions:

- Control the level of an individual memory.
- Control the level of multiple memories.
- Act as a MASTER level control over a group of channels (zone).
- Manual control of a single channel.
- Live fade time control.

# *8.3 LSC Net Cabling*

LSCnet uses Cat5 cable for the interconnection of devices and all devices are connected in a daisy chain fashion. All connections are via industry standard RJ45 connectors.

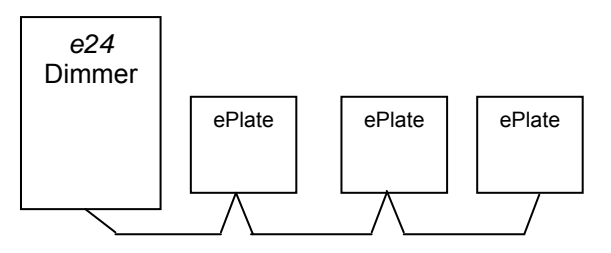

Cat5 cable daisy chained between devices.

The LSCnet cable is used to carry both **data** and **power** for the ePlates. LSCnet uses a modified version of CAN bus, which guarantees that EVERY command message arrives at it's destination, no matter how busy the network becomes. Architectural systems based on RS-485 cannot offer this promise, messages can (and do) get lost, causing the system to miss important buttons presses.

Each LSCnet enabled product (e24 dimmer, ePlates, TEKO dimmer, EKO dimmer) is known as a "device". Each device has two LSCnet connectors allowing the Cat5 cable to be looped

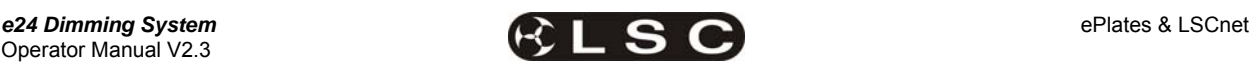

from device to device. The *e24* can be located anywhere in the LSCnet network.

The normal **rules** for data cabling apply.

- You must allow a minimum of 30cm separation from mains power (or more if required by local regulations).
- If you must cross over a mains power cable, always do this at 90 degrees to the power cable.
- LSCnet cabling must always be a daisy chain No Y-splits or T junctions are allowed.

#### *8.4 LSCnet TERMINATION*

The LSCnet must be correctly **terminated**. Termination is required at BOTH ends of the data cabling.

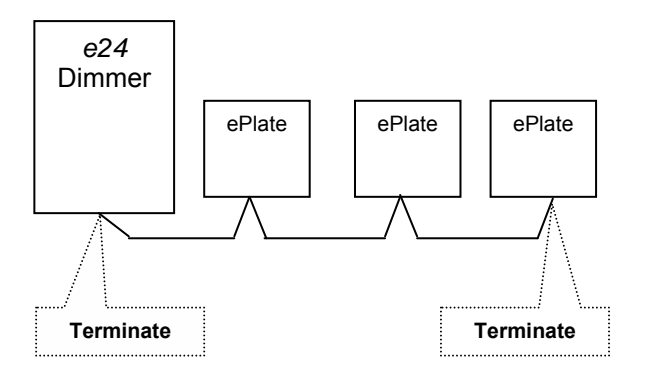

- If the LSCnet cable run **ends** (terminates) at a device then the termination switch on that device must be set to **TERM**.
- If the LSCnet cable run **loops** through a device then the termination switch on that device must be set to **UNTERM**.

Each ePlate has a main processor board with a small "LSC Net Connection Board" plugged into the back of it. This "LSC Net Connection Board" contains the two network RJ45 connectors and the "LSCnet TERMINATE SWITCH".

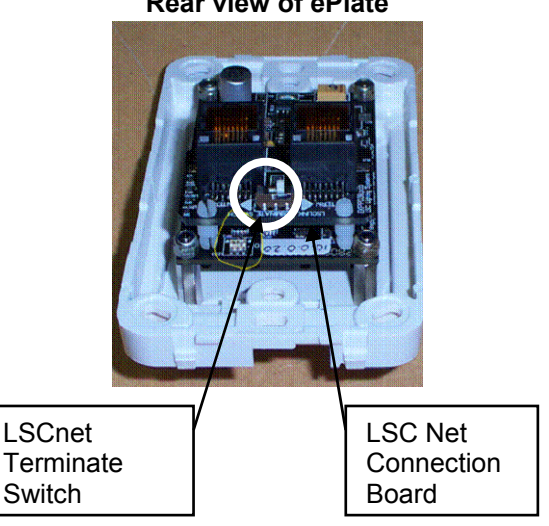

**Rear view of ePlate** 

If an ePlate needs to be removed for service or testing, the LSC Net Connection Board can be left in circuit, thus maintaining the network integrity.

#### *8.5 LSCnet Limits*

There are limits to the number of devices that can be powered by the system and limits to the total length of cable in the network. However, these limits can be extended by adding power supply boosters and data repeaters.

# *8.5.1 Power Limits*

The power for the ePlates is supplied from the *e24* dimmer via the Cat5 cable.

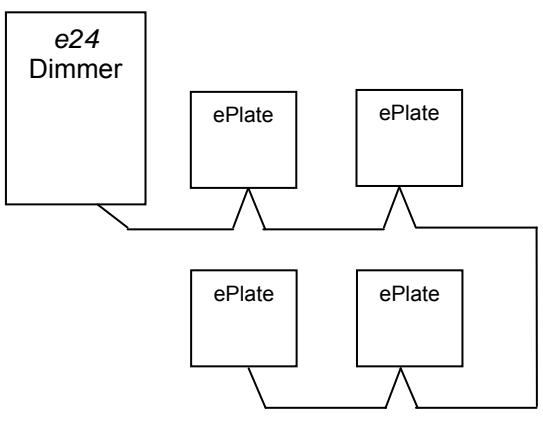

A single *e24* can power up to 4 ePlates Each additional *e24* dimmer in the network allows an additional 4 ePlates to be powered (i.e. the power supplies add together).

• 2 *e24* Dimmers can power up to 8 ePlates.

• 3 *e24* Dimmers can power up to 12 ePlates If your installation exceeds the limits you will need to add a "power booster". Contact your

# *8.5.2 Cable Limits*

LSC agent for details.

Up to 800 meters of Cat5 can be installed before a data repeater is needed.

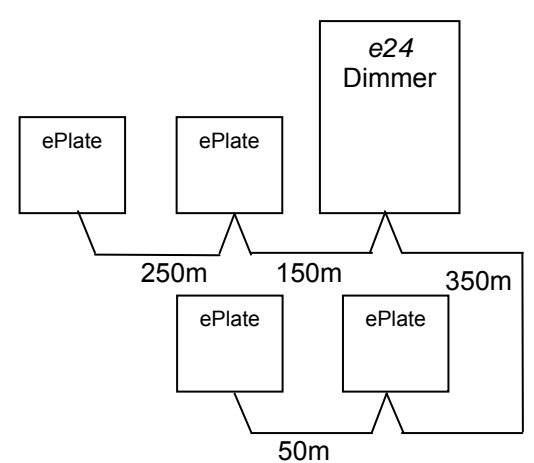

Maximum total of 800 metres of Cat5 cable.

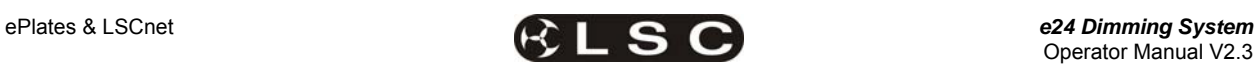

If an installation requires more than 800m of cabling then an LSCnet data repeater is required. Contact your LSC agent for details.

## *8.5.3 Device Limits*

In a *e24* installation, every *e24* dimmer and every ePlate is known as a *device.* A maximum of 32 *devices* can be connected to a

network before a data repeater is required. Up to 65,535 *devices* can exist on an LSCnet installation.

#### *8.6 Programming ePlates*

The functions of the buttons and faders on ePlates can be programmed by a separate computer program however ePlates are shipped from the factory with pre-programmed standard configurations that suit most requirements

See section **9**; **Memory (ePlate) Control**, for details on pre programmed ePlates and how to customise the buttons and faders for special requirements.

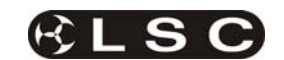

# **9 Memory (ePlate) Control**

*Note: If Net Playback functions are disabled, the Memories and Net Setup buttons in the e24 Menu are dimmed, and ePlates will not function. See section 7.6.8 Net Playback for details.* 

*9.1 ePlates Functions*  There are two types of controls on an ePlate:

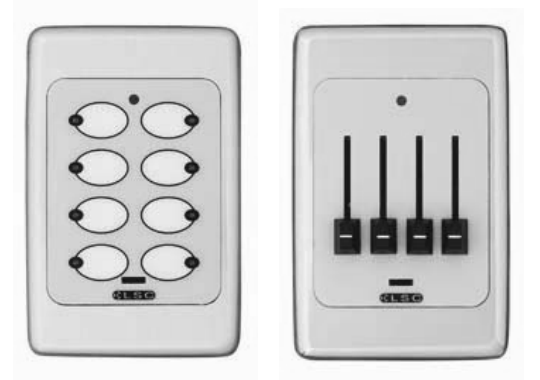

 **Buttons Faders**  ePlates are available with 2, 4 or 8 buttons or 1, 2 or 4 faders.

# *9.1.1 Buttons*

Each button has an associated indicator. The button and indicator can be independently configured.

A button can perform any of the following actions:

• Activate a memory with a specific fade time and level.

For example;

- Button 1 might set memory 5, to 100% level with a fade time of 10 seconds. Button 2 might set memory 5, to 50% level with a fade time of 5 seconds. Button 3 might set memory 5, to 0% level with a fade time of 15 seconds.
- Control multiple memories from a single button.
- Switch dimmer channels between DMX and Memory (ePlate) control (if the channel's "control source" has been set to "switch").
- Lock / unlock the operation of other ePlates.
- A single button might perform multiple commands.

For example;

A button could be configured for "Emergency Evacuation". When pressed, it would change the *e24* to Memory Mode, then turn all the lights on at 100% and then lock all other ePlate wall stations so that the lights cannot be turned off.

The indicators beside each button are independently programmed and can indicate any of the following:

• Memory # activated. Brightness of indicator shows level of memory.

- ePlate active or locked.
- DMX or Memory control selected.

## *9.1.2 Faders*

A fader can be configured to:

- Control the level of a memory (or channel).
- Act as a Grand Master over all channels.
- Act as Group Sub Master over the memory levels of channels in that group number.
- Set the Fade Time for a memory.

#### *9.2 Memories:*

Memories are recorded (or edited) from the *e24*'s LCD touch screen.

Memories are recalled from ePlate wall stations.

A *e24* dimmer can hold up to 80 memories. Each memory only contains the intensity levels for the dimmer channels that you select when you record (or edit) that memory. If a channel is not selected in a memory then recalling that memory will never affect that channel. Selected channels in a memory can have any level from 0% to 100%.

Memories are recorded (or edited) by either;

• Selecting channels and giving them a level via the touch screen controls.

or

• Taking a 'snapshot' of the current DMX input levels. These levels can then be edited if required.

See section **7.4 Memories Menu** for details on how to record memories.

Each memory controls the dimmer channels contained in that *e24* (either 6 or 12 channels, depending upon the *e24* model). This allows each *e24* dimmer to store different channel memory information whilst using the same memory numbers as other *e24* dimmers in the same LSCnet system. Controlling a memory number via an ePlate will make each *e24* dimmer on the LSCnet set its channels according to its own memory settings.

ePlate buttons send commands in the form of "Set Memory # to level # in # seconds".

For example, memory 2 contains channels 1 and 2 at 100% and channel 5 at 60%. It could be recalled in different ways by programming 3 ePlate buttons.

- A button programmed to Set Memory 2 to 100% level in 2 seconds will fade channels 1 and 2 to 100% and channel 5 to 60%
- A button programmed to Set Memory 2 to 0% level in 0 seconds will instantly turn off channels 1, 2 and 5.

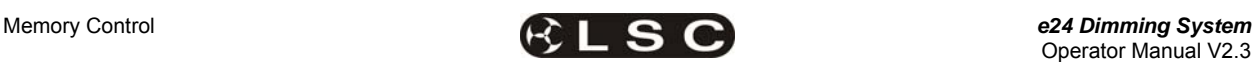

• A button programmed to Set Memory 2 to 50% level in 10 seconds will slowly fade channels 1 and 2 to 50% and channel 5 to 30%

Memories can also be manually controlled by suitably programmed ePlate faders.

## *9.3 How Memories & ZONES Work*

When a memory is recalled (faded up or down), it only affects the channels that are included in that memory.

A new (empty) memory does not contain any channels.

To include a channel in a memory, select the channel then give it a level (0% to 100%). Note that the level of an included channel can be 0%.

To remove a channel from a memory, select the channel then press [**No Level**].

Setting a channel to 0% does **NOT** remove it from the Memory.

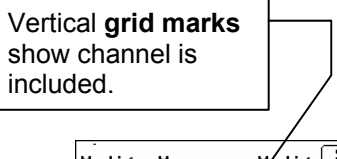

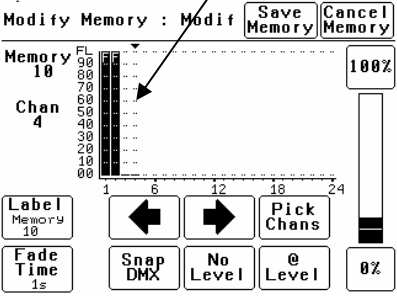

This menu shows a Memory containing four channels. Channels 1 and 2 are at full. Channels 3 and 4 are at 0%. Channels 5 to 24 are not in the Memory. This is shown by the absence of "**grid marks**" above these channels.

If this memory was saved and faded up it would set 1 and 2 to full, 3 and 4 to 0% and have **no effect** on the current state of 5 to 24.

When this memory is faded down, channels 1, 2, 3 and 4 will all fade to 0% but channels 5 to 24 would not be affected.

If a channel is **not included** in a memory then the channel is **not affected** when that memory is faded up or down.

#### *This is an important concept.*

It means you have to decide whether or not you want a channel to be in a memory. Fading up a memory will not necessarily replace the current output of the dimmer with the memory you have just faded up. Only the channels in the memory

will change. Any channels that are not in the new memory will remain as they were.

*Note: This is different to some lighting controllers that "crossfade" from one memory to another. In a "crossfade", the incoming memory totally replaces the outgoing memory.* 

This method of memory operation makes the *e24* very powerful as described below.

#### *9.3.1 Zones*

The *e24*'s method of memory operation allows for complete flexibility of zone control when recalling memories.

Each memory can contain any number of channels from 1 to 24. A zone is created by recording a memory that **only contains the channels located in that zone.**

#### For example;

**Zone 1** has channels 1 to 12 located in it. We might use memories 1 to 5 for zone 1. Memories 1 to 5 are recorded with only channels 1 to 12 in them.

**Zone 2** has channels 13 to 24 located in it. We might use memories 6 to 10 for zone 2. Memories 6 to 10 are recorded with only channels 13 to 24 in them.

The memories for each zone are totally separate. Recalling memories 1 to 5 will never affect zone 2 because channels 13 to 24 are not contained in these memories.

Likewise, recalling memories 6 to 10 will never affect zone 1 because channels 1 to 12 are not contained in these memories.

The *e24* memory system is far more flexible than normal architectural zone systems, because it is also possible to have memories that control all the channels, thus creating a **master zone memory**.

For example; memories 11 to 14 might contain channel 1 to 24. These memories control all zones.

There is no limit to the number of 'zones' and 'master zones' that can be controlled in this manner.

#### *9.3.2 Controlling Memories*

Memories are recalled by ePlates buttons or faders.

ePlates are configured by a software application so that each button or fader sends a specific command. ePlates are shipped from the factory with the most common commands preprogrammed into them.

See section 9.6 "Pre Programmed ePlates".

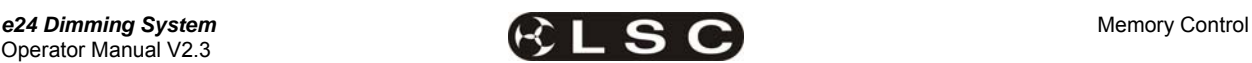

The typical command to control a memory is……..

*"Fade Memory Number # to Level #% in Time #"* 

When this message is received by the *e24*, it will fade the channels listed in the *Memory Number* to the levels in that Memory, scaled by the *Level #%*. The time taken can be either a value in seconds or an instruction to use the time saved in the Memory.

Therefore, the same memory can be recalled at different levels from different buttons.

- One button might fade up the memory to full level.
- Another might fade the same memory to half level.
- Yet another button might fade the same memory off. This would be achieved by sending a command to playback the memory with its *Level at 0%*.

# *9.3.3 Simplified Memory Playback*

*Example:* 

Assume that the current output looks like this. Six channels are at 24%.

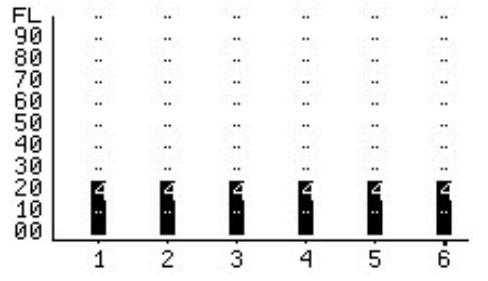

Lets playback Memory 1 which has the following

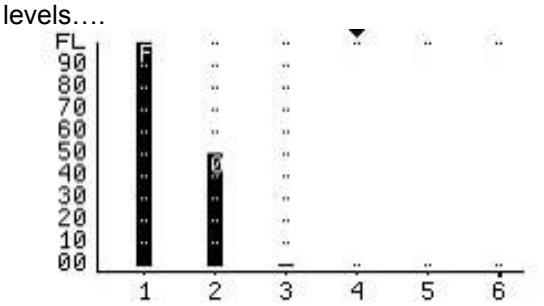

Channel 1 is at 100%. Channel 2 is at 50%. Channel 3 is at 0%. Channels 4, 5 and 6 are not in the Memory (no grid lines above them).

To fade UP memory 1, the message "*Fade Memory 1 to Level 100% in time 1s*" is sent from an ePlate. Channels 1,2 and 3 will fade to their recorded levels in 1 second. Channels 4 to 6 are not affected.

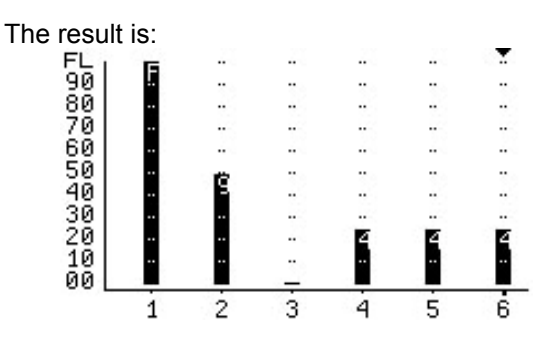

To fade DOWN memory 1, the message "*Fade Memory 1 to Level 0% in time 1s*" is sent. Channels 1, 2 and 3 will fade to 0%. The result is:

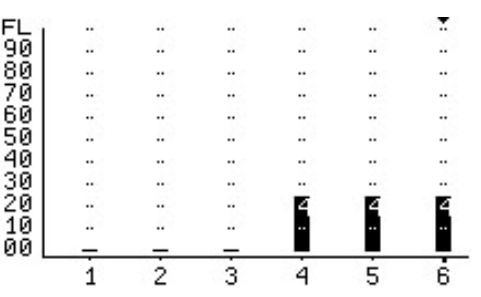

*9.3.4 LTP (Latest Takes Precedence)*  When a memory is played back, each dimmer channel contained in the memory is set to its level in that memory. When another memory is played back, if the same channel is in that memory, then it goes to its level in this latest memory, even if the previous memory is still faded up. The "latest" memory takes precedence.

# *9.3.5 Active Memories*

When a memory is played back, the memory is marked as "Active" and a command is sent to the ePlates to light the relevant indicator in the button.

As other memories are recalled, they may turn off channels that were part of this "active" memory. There may come a point where none of the dimmer channels in the original memory are on, even though there has not been a command to turn off this memory. When this happens, the dimmer sends a message that the Memory has been "Released".

The result of this is that an indicator on an ePlate for a particular Memory will remain lit so long as at least one channel in that Memory is still active on an *e24*.

# *9.4 Fade Times*

When an button ePlate is configured, you can choose to set a fade time for that button or use the default time held in the memory.

Therefore different buttons can recall the same memory but use different fade time.

When an ePlate fader that is controlling a memory is moved, the memory is told to fade to

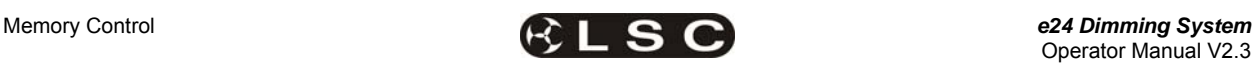

the level associated with the new fader position. The fader may be configured with a specific fade time, or to use the fade time associated with the memory it is controlling. Setting a fade time of 0.0s results in the memory directly tracking the fader as it moves. LSC suggests that manual faders be programmed with a fade time of 0.5seconds. This results in a much smoother looking fade as the fader is moved.

# *9.5 Memory Recovery after Power*

*Loss* 

When the power is restored to an e24 after a power loss, channels controlled by DMX will immediately respond to the current DMX levels. However, channels controlled by Memories respond differently depending upon the duration of the power loss.

- If the power returns within 2 hours, the memory channels will return to their last memory levels.
- If the power returns after 2 hours, memory channels will remain OFF. To restore output you must recall the required memory.

#### *9.6 Pre-Programmed ePlates*

ePlates are shipped from the factory with preprogrammed standard configurations that suit most requirements.

#### *9.6.1 Memory Control ePlates*

Pre-programmed ePlates to control memories are available in the following configurations…

#### • **2 Button ePlates**

Button 1 recalls Memory 1 at 100% Button 2 recalls Memory 2 at 100%

#### • **4 Button ePlates**

Button 1 recalls Memory 1 at 100% Button 2 recalls Memory 2 at 100% Button 3 recalls Memory 3 at 100% Button 4 recalls Memory 4 at 100%

#### • **8 Button ePlates**

Button 1 recalls Memory 1 at 100% Button 2 recalls Memory 2 at 100% Button 3 recalls Memory 3 at 100% Button 4 recalls Memory 4 at 100% Button 5 recalls Memory 5 at 100% Button 6 recalls Memory 6 at 100% Button 7 recalls Memory 7 at 100% Button 8 recalls Memory 8 at 100%

#### • **1 Fader ePlates**

Fader 1 controls Memory 1

#### • **2 Fader ePlates**

Fader 1 controls Memory 1 Fader 2 controls Memory 2

#### • **4 Fader ePlates**

Fader 1 controls Memory 1

Fader 2 controls Memory 2

Fader 3 controls Memory 3

Fader 4 controls Memory 4

## *9.6.2 Memory/DMX Switching ePlates*

A pre-programmed 2 button ePlate is available to control the operation of the Memory/DMX Switch.

Button 1 selects DMX

Button 2 selects Memory

#### *9.7 Recording Memories for Preprogrammed ePlates*

The factory pre-programming of the ePlate buttons is designed for simple and predictable memory programming.

The buttons on the "Pre-Programmed" ePlates all recall a different memory number at full level.

**Question**: If every button recalls a memory at full level, how do you turn a memory off?

**Answer**: You playback a different memory containing the same channels but with their levels set to 0% in that memory.

When a memory is recorded, it contains selected channel(s) at any level (including zero level). Therefore, if memory 1 contains channels at a level of 80%, pressing button 1 on an ePlate will fade up those channels to 80%.

If memory 2 contains the **same channels** at a level of 0%, pressing button 2 on an ePlate will fade those channels off.

For example;

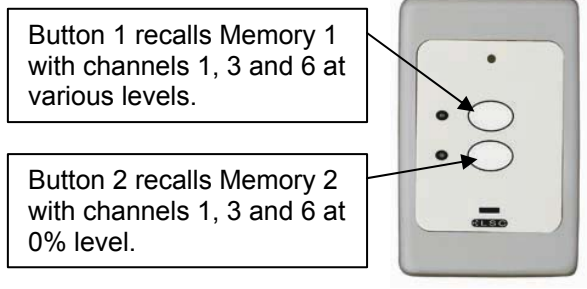

Using this method, each pair of buttons on an ePlate are easily used as On (fade up) and OFF (fade down) buttons.

You record the odd numbered memories with the levels you require. You record the even numbered memories with the same channels but at 0% level.

For example;

After you record memory 1, record memory 2 with the same channels (as used in memory 1) but with their levels set to 0%.

After you record memory 3, record memory 4 with the same channels (as used in memory 3) but with their levels set to 0%.

Contact LSC or your LSC agent if you have special ePlate requirements that cannot be achieved with the pre-programmed ePlates. LSC will then custom program your ePlates for your specific requirements.

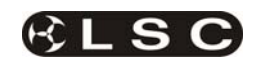

# **10 Alarms and Troubleshooting**

**Warning**. No user controls or user serviceable parts are located inside the *e24* Dimmer. Refer all servicing to suitably qualified personnel.

The only routine maintenance for the *e24* Dimmer is to periodically ensure that the air vents are free from dust.

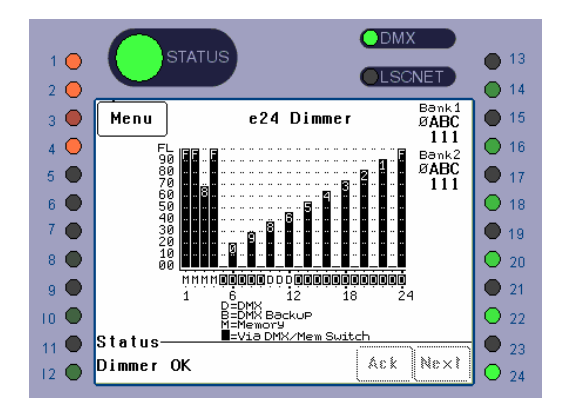

If the *e24* is not functioning correctly, check the LED indicators on the front panel and the status area at the bottom of the LCD screen for any messages.

#### *10.1 Status LED*

- Green = Normal operation.
- Red (flashing) = Alarm. See message on LCD touch screen.
- Red (steady) = Alarm is acknowledged but the problem still exists.

Possible causes of a flashing Status LED are;

#### • **Over Temperature.**

 If the temperature of the *e24* is too high, the circuitry automatically switches off the dimmers. All dimmer channels will flash red. Either reduce the load or increase the cooling to the *e24*. When the temperature returns to normal, the *e24* automatically returns to normal operation.

#### • **Temperature sensor failure.**

 If the temperature sensor fails, the circuitry automatically switches off the dimmers. All affected dimmer channels will flash red.

#### • **Loss of input power phase(s).**

 If any of the input power phases are lost, the affected dimmer channel LEDS will flash red.

In the event of any alarm, read the message on the status area of the LCD screen. Press [**Ack**] on the touch screen to acknowledge the alarm. This stops the status LED from flashing but it remains red until the fault condition is rectified.

#### *10.2 DMX LED*

- Green = Valid DMX control signal connected.
- Red (flashing) = Error on DMX control signal.
- Green (flashing) = Loss of DMX control signal.

If the DMX LED is flashing RED, the *e24* Dimmer has detected an error in the DMX control signal. Try connecting the *e24* Dimmer to a known good DMX controller via the existing DMX distribution installation. If the LED turns green, the DMX controller is faulty.

If the DMX LED is flashing Green, the *e24* Dimmer is not receiving a DMX control signal. Check that the lighting control desk is ON and sending a DMX output. Also check that any DMX splitters in the installation are working correctly and that all DMX cables are intact.

#### *10.3 LSCnet LED*

- **Green** = Valid LSCnet control signal connected (from ePlates).
- **Green (flashing)** = Data traffic detected on LSCnet.

# *10.4 CHANNEL LEDs*

The numbered LED's around the perimeter of the control panel light when their respective dimmer channel is on. The brightness of the LED shows the channel level.

- They light green when under DMX control.
- They light red when under local control.

If a dimmer channel is not working check the MCB (Miniature Circuit Breaker) for that dimmer channel.

If the MCB has tripped (OFF), firstly try to determine the cause of the breaker tripping. It could be a blown lamp or a circuit overload. Rectify to problem (replace the lamp or reduce the load) then restore the MCB. If the MCB continues to trip, refer the problem to a suitably qualified person.

If the MCB has not tripped, you can test the operation of the dimmer from the local LCD touch screen. See section 7.2.2 "Channel Test" for details. If the dimmer is working from the touch screen but not via DMX, check that the dimmer is patched to the correct DMX slot and configured for the correct "control source".

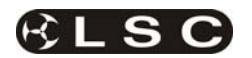

# **11 DMX Explained**

DMX512/1990-A is the industry standard for the transmission of digital control signals between lighting equipment. It utilises just a single pair of wires on which is transmitted the level information for the control of up to 512 DMX slots (addresses or channels).

The information for each slot is sent sequentially. The level of slot 1 is transmitted, then the level of slot 2, then 3, etc. up to a maximum of 512 slots. This stream of data containing the levels for all 512 DMX slots is repeated a minimum (generally) of 44 times per second. This provides sufficient updates of channel information for smooth fade transitions.

As the DMX512-A signal contains the level information for all slots, each piece of equipment needs to be able to read the level(s) of the slots(s) that apply only to that piece of equipment. To enable this, the *e24* dimmer has a "DMX Patch" menu that allows you to patch (connect) each DMX slot (address) from your lighting controller to a *e24* dimmer channel number or to multiple dimmer channel numbers.

When good quality data cables are used, DMX512 cable runs may be up to 1,000 metres in length. When several DMX feeds are required (to feed different locations), DMX512 splitters must be used. These provides multiple isolated DMX512 feeds.

The *e24* provides a "DMX Thru" output allowing you to loop the DMX signal from one *e24* to the next. The last *e24* in the chain must have the "DMX Terminate switch" set to TERM to terminate the line.

**Note:** Do not use unscreened microphone or low speed data cables for DMX. This can cause problems in the DMX network. Make sure the cable conforms to the EIA485 cable conforms to the EIA485 cable requirements by providing the following specifications:

- Low capacitance
- One or more twisted pairs
- Foil and braid shielded
- Impedance of 85 -150 Ohms, nominally 120 Ohms
- 22AWG gauge for continuous lengths over 300 metres

The following diagrams illustrate a simple setup utilising DMX512.

#### *11.1 Typical DMX Installation*

In the following example, the DMX output signal from the lighting control desk is fed to the DMX connector of the first *e24* dimmer. The DMX cable is then looped to the following *e24* dimmers. The order of the daisy chaining is not important as each *e24* dimmer channel can be patched to any DMX slot number. The end of the DMX line is terminated to prevent the signal reflecting back up the line and causing possible errors.

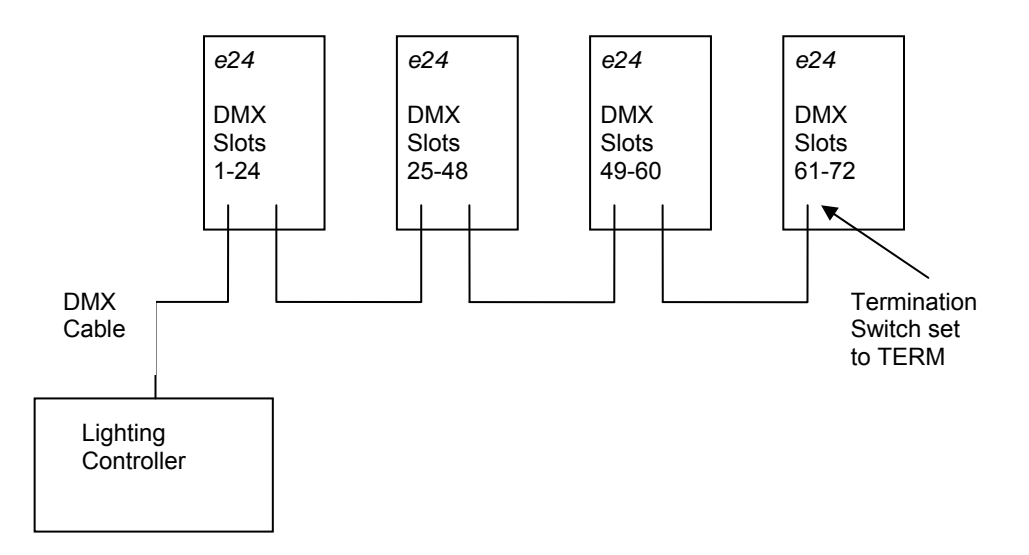

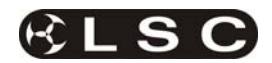

# **12 FAQ**

# *12.1 Frequently Asked Questions*

**Q**. How do the *e24*'s go with a load such as a mirror balIs. Is there any trickle?

**A**. No problems. We use a circuit called PTFD (Pulse Transformer Fired Dimming), which means that we can control virtually ANY type of load (Resistive, Inductive, Strobes, Motors, ELV, etc), without the need for dummy loads. This is one of the key differences between LSC and most other brands of dimmers.

**Q**. Do the dimmers work on HTP or LTP when the ePlate wall stations are connected.

**A**. The ePlates work in LTP mode. So if you activate Memory #3 it takes control. Then if another user activates Memory #7 and it contains the same channels saved in memory #3 then Memory #3 is de-activated.

Each Memory can contain any combinations of channels, so Memory #1 can turn all the lights on at full, whereas Memory #2 may only control the odd channels. This allows the client to have a very flexible configuration that is powerful, whilst remaining simple to use.

**Q**. Can you disable the ePlates so that no one plays with one while a console is in use?

**A**. Yes. You can setup a few different configurations for how DMX and the ePlates interact. The most common configuration is "**Auto Switch**". In this mode as soon as the dimmer sees DMX (after the console is turned on) then the ePlates are disabled, so no one can 'accidentally' turn the lights on/off whilst the console is in use. When the console is turned off there is a preset delay (1-999 seconds) and then the ePlates are re-enabled.

The other modes allow a button on a specified ePlate/s to be programmed to manually change between DMX and Memory (architectural) mode.

**Q**. How do the ePlates connect to the dimmers and how do the dimmers link to each other? Is it all your LSCnet?

**A**. The ePlate wall stations and *e24* dimmers all connect in a daisy-chain, just like DMX. We use Cat5 cable, as it is cheap and easy to install. This Cat5 cable carries the LSCnet data and power to the ePlates.

**Q**. How many ePlate wall stations can I have in one system?

**A**. The limit is 65,535 "devices" on a network. These can be made up of *e24* dimmers and/or ePlates. Depending on the physical distances involved and the quantities of ePlates and *e24*'s you may need data repeaters and power supply boosters to make it work.

There are two simple rules

1) Data Limit. You can run up to 800m of Cat5 cable and 32 devices before a data repeater is needed.

2) Power Limit….A single *e24* dimmer can provide enough power to run 4 ePlates. If you need more ePlates then you will need either another *e24* dimmer or an LSCnet PSU booster.

**Q**. Is there a max cable length for the LSCnet?

**A**. No. You will need a data repeater every 800m, but there is no limit as to how many repeaters you run. If you need to cover very long distances (for example, greater than 2km) then you can use the LSCnet-ethernet bridge to convert the LSCnet data into standard TCP-IP ethernet and then use existing computer networks (including the internet) to carry the data.

# **13 Specifications**

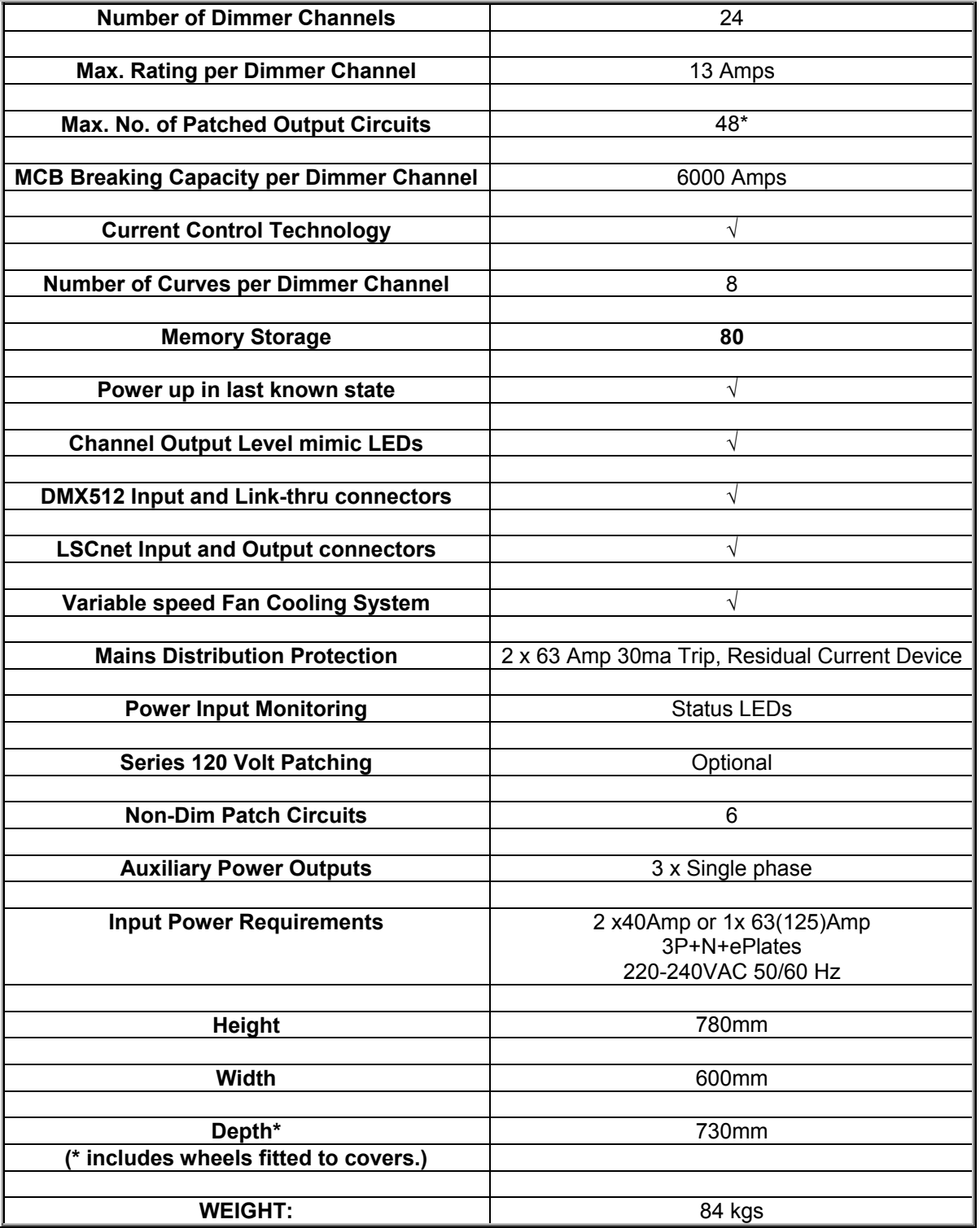

\* 60 patched output circuits available when using 10 pole Wieland connectors wired for 5 circuits each.

.

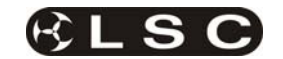

# **14 Software Upgrade**

LSC Lighting Systems has a corporate policy of continuous improvement to its products. The *e24* software (firmware) is subject to this policy as new features are added and existing features improved.

The software version of your *e24*is momentarily displayed on the LCD touch screen when the *e24*is switched on or at any time by pressing [**Menu**] [**Options**] [**About**]. The latest version of *e24*software can be downloaded from the LSC web site, www.lsclighting.com.au

To upgrade your *e24*software, the new software is loaded into the *e24* via **CODELINK**. **CODELINK** is a communication program that runs on a PC based computer. The **CODELINK** cable connects the personal computer (PC) comm port to the *e24*Codelink connector which is located above the LCD control panel.

The **CODELINK** program together with full instructions can be downloaded from the LSC website, www.lsclighting.com.au or you can contact LSC or your LSC dealer.

# **15 COMPLIANCE STATEMENTS**

#### *15.1 C TICK COMPLIANCE STATEMENT*

All LSC products with CE Compliance automatically comply with C-Tick requirements as per Section 182 of the Radiocommunications Act 1992. LSC Company Registration number is N921.

#### *15.2 CE COMPLIANCE STATEMENT*

The *e24* Dimming System from LSC Lighting Systems (Aust) Pty. Ltd. has been designed and tested to the European Committee for Electrotechnical Standardization (CENELEC) standard– EN55022 (Information Technology Equipment).

#### *15.3 DISCLAIMER*

LSC Lighting Systems (Aust) Pty. Ltd. has a corporate policy of continuous improvement, covering areas such as product design and documentation. In light of this policy, some detail contained in this manual may not match the exact operation of your product.

In any event, LSC Lighting Systems (Aust) Pty. Ltd. can not be held liable for any direct, indirect, special, incidental, or consequential damages or loss whatsoever (including, without limitation, damages for loss of profits, business interruption, or other pecuniary loss) arising out the use or the inability to use this product for its intended purpose as expressed by the manufacturer and in conjunction with this operating manual.

Servicing of this product is recommended to be carried out by LSC Lighting Systems (Aust) Pty. Ltd. or its authorised service agents. No liability will be accepted whatsoever for any loss or damage caused by service, maintenance or repair by unauthorised personnel. In addition servicing by unauthorised personnel may void your warranty.

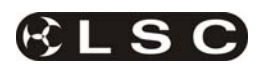

# **16 COMPANY PROFILE**

The LSC name is synonymous within the Entertainment Lighting Industry for producing leading edge lighting control products that are innovative, stylish and functional.

Furthermore, its dedication to developing products that are inherently reliable and easily serviceable, has enhanced LSC's reputation with owners and operators alike. A great deal of pride is instilled in the people who design, manufacture and sell LSC products, whereas every sale is regarded as not just a purchase, but an important element in cementing a long term relationship with each customer.

The product range is diverse and covers control desks, digital dimmers and a comprehensive selection of DMX512 and power distribution equipment. LSC has forged a reputation for many years as a pioneer in DMX512 technology and this will be further enhanced with the release of new products in the future.

Our products are distributed through a worldwide sales network of over 52 Distributors in 36 Countries. Users of LSC equipment range from high profile corporate and professional clients to churches, museums, schools, amateur theatre groups, convention and exhibition industries, broadcast industry, production and rental companies; - basically anywhere good entertainment lighting is required.

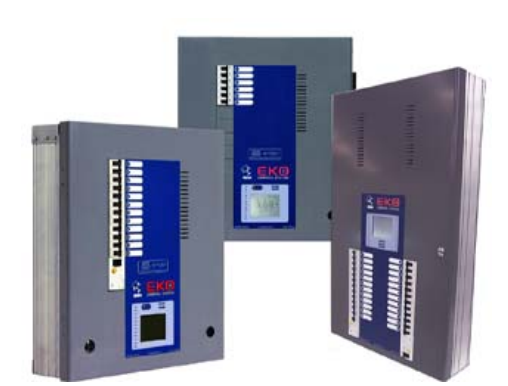

**EKO** Installation dimmer in 6, 12 and 24 channel versions with DMX and LSCnet wallplate control.

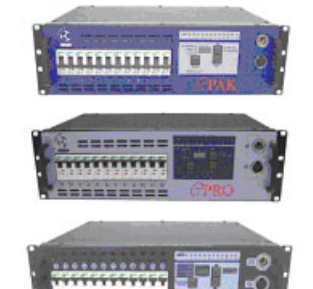

**e-Series –** featuring the **ePAK**, **ePRO** and **e1220** rackmount 6 and 12 channel digital dimmers

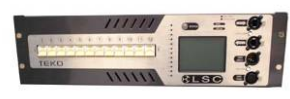

**TEKO –** dimmers featuring DMX and LSCnet wallplate control.

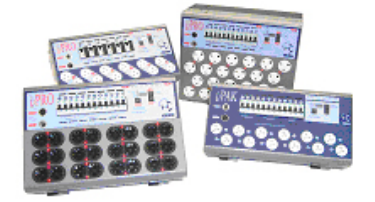

**i-Series** - featuring the **iPAK** and **iPRO** range of professional installation dimmers.

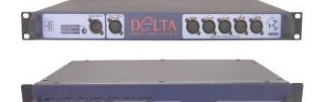

**ITTTTTTTTTTTT** 

**DELTA –** DMX512 data splitters and Power Distribution Products.

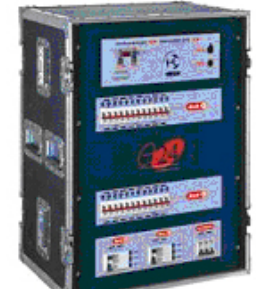

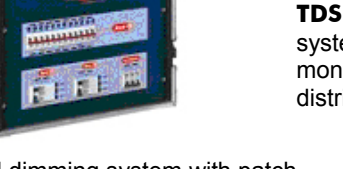

**e24** – 24 channel dimming system with patch bay, monitoring and mains distribution featuring DMX and LSCnet wallplate control.

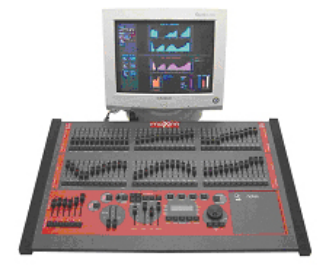

**maXim –** advanced lighting consoles in 6 models from 12 to 120 faders, up to 1024 DMX channels with moving light control

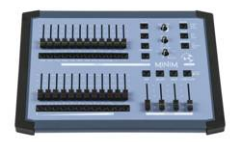

**MINIM –**entry level lighting console with manual/memory DMX512 control.

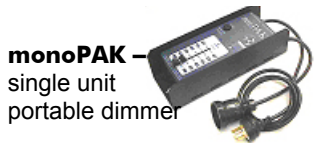

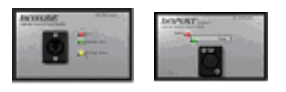

**DNA –** range of isolated inlets, outlets and power supply's for distributing DMX512.

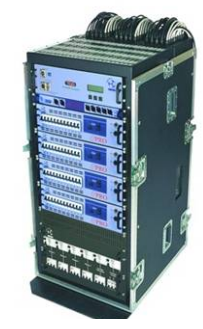

**TDS –** 48 channel dimming system with patch bay, digital monitoring and mains distribution.